# **MITSUBISHI**

미쓰비시 텐션콘트롤러

LD-10PAU-A

LD-10PAU-B 시리즈 파워앰프

# 표시부조작설명서

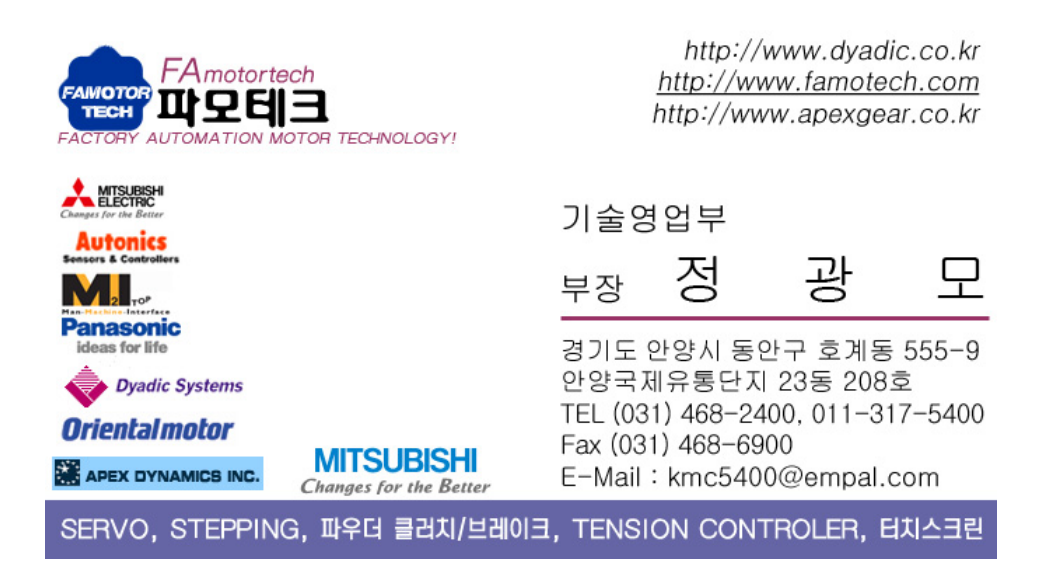

[http://www.famotech.com](http://www.famotech.com/) [http://www.apexgear.co.kr](http://www.apexgear.co.kr/) [http://www.dyadic.co.kr](http://www.dyadic.co.kr/)

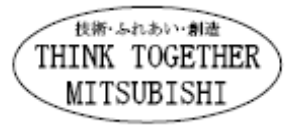

# 미쓰비시 텐션콘트롤러

# LD-10PAU-A

# LD-10PAU-B 시리즈 파워앰프 취급설명서

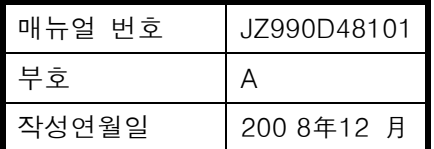

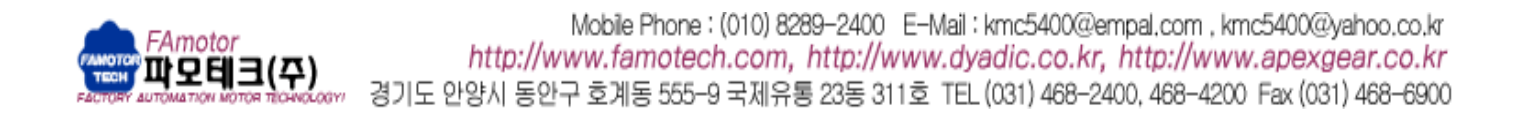

# 안내

이 취급 설명서는, LD-10 PAU-A/LD-10 PAU-B형 파워앰프 취급에 관한 메뉴얼입니다.

기본 사양에 대해서는 제품에 부속의 취급 설명서(LD-10PAU-A:JZ990D46301, LD-10PAU-B:JZ990D48301) 를 참조해 주십시요.

사용하시는 전에, 본 메뉴얼 및 관련 제품의 메뉴얼을 읽은 후, 그 사양을 충분히 이해한 후 바르게 사용해 주십시요.

추가로 본 취급 설명서에 대해서는 최종 서용자까지 전달될 수 있도록 부탁 말씀드립니다.

본서에 의해, 공업소유권기타의 권리의 실시에 대한 보증,또는 실시권을 허락하는 것이 아닙니다. 또 본서의 게재 내용의 사용에 의해 기인하는 공업소유권상의 모든 문제에 대해서는, 당사는 일체 그 책임을 질 수 없습니다.

# 안전상의 주의 (사용전에 반드시 읽어 주십시오

본제품의 부착, 운전, 보수·점검전에, 반드시 이 취급설명서와 그 밖의 부속 서류를 모두 숙독하고, 정확하게 사 용해 주십시오. 기기의 지식, 안전의 정보,그리고 주의 사항의 모두에 대해서 숙지하고서 사용해 주십시오. 이 취급설명서에서는, 안전주의 사항의 순위를 「위험」 「주의」라고 구분해 있습니다.

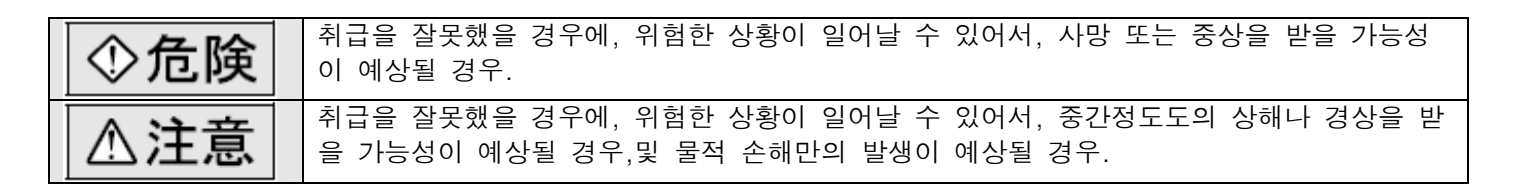

한편, 에 기재한 사항이라도, 상황에 따라서는 중대한 결과에 관계될 가능성이 있습니다.

모두 중요한 내용을 기재하고 있으므로, 반드시 지켜 주십시오.

또, 제품에 부속되고 있는 취급설명서는 필요할 때에 꺼내서 읽을 수 있도록 중요하게 보관한다 동시에, 반드시 최종 사용자까지 전달해 주시기를 부탁합니다.

# 1. 설계상 주의

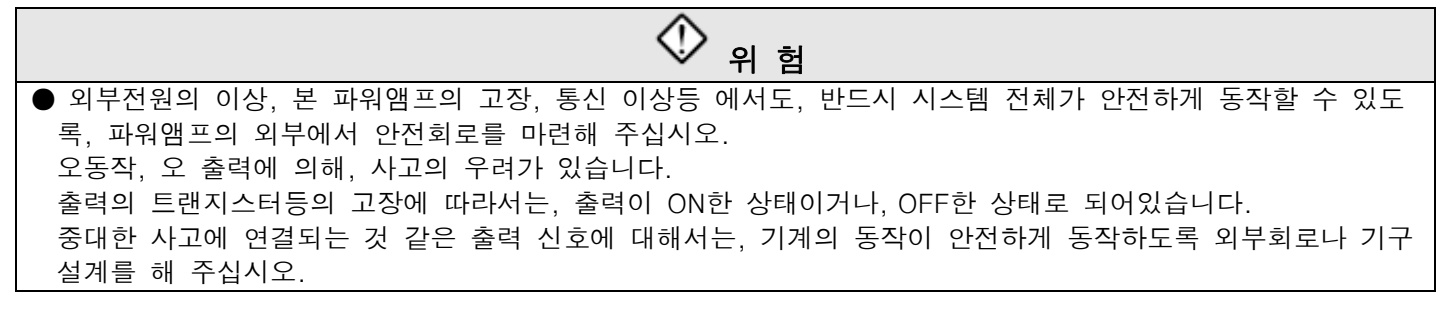

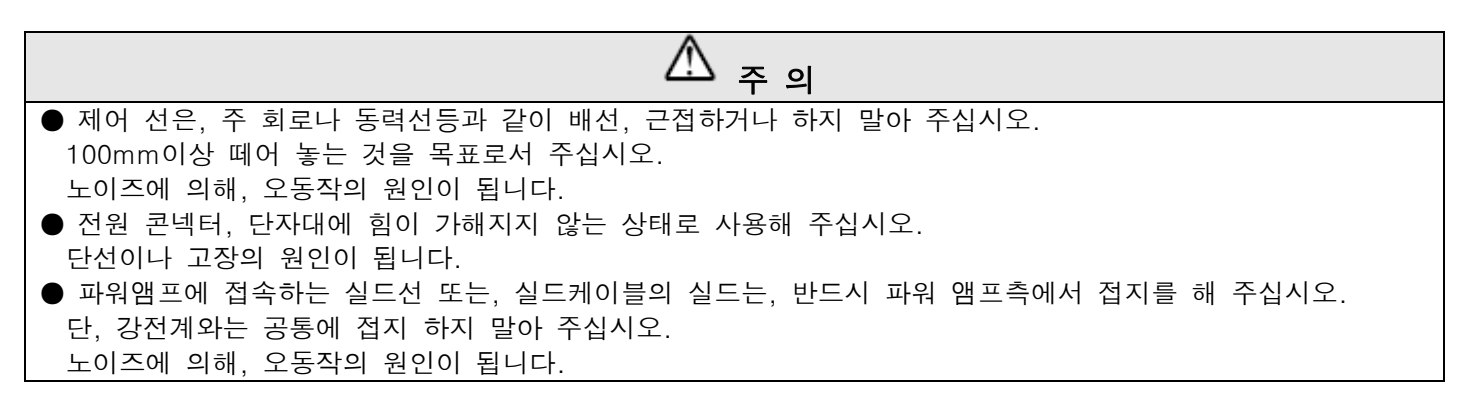

# 2. 배선상 주의

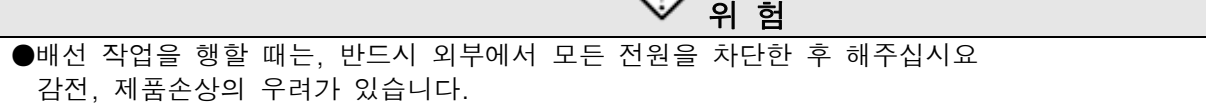

Λ

# 안전상의 주의 (사용 앞에 반드시 읽어 주십시오

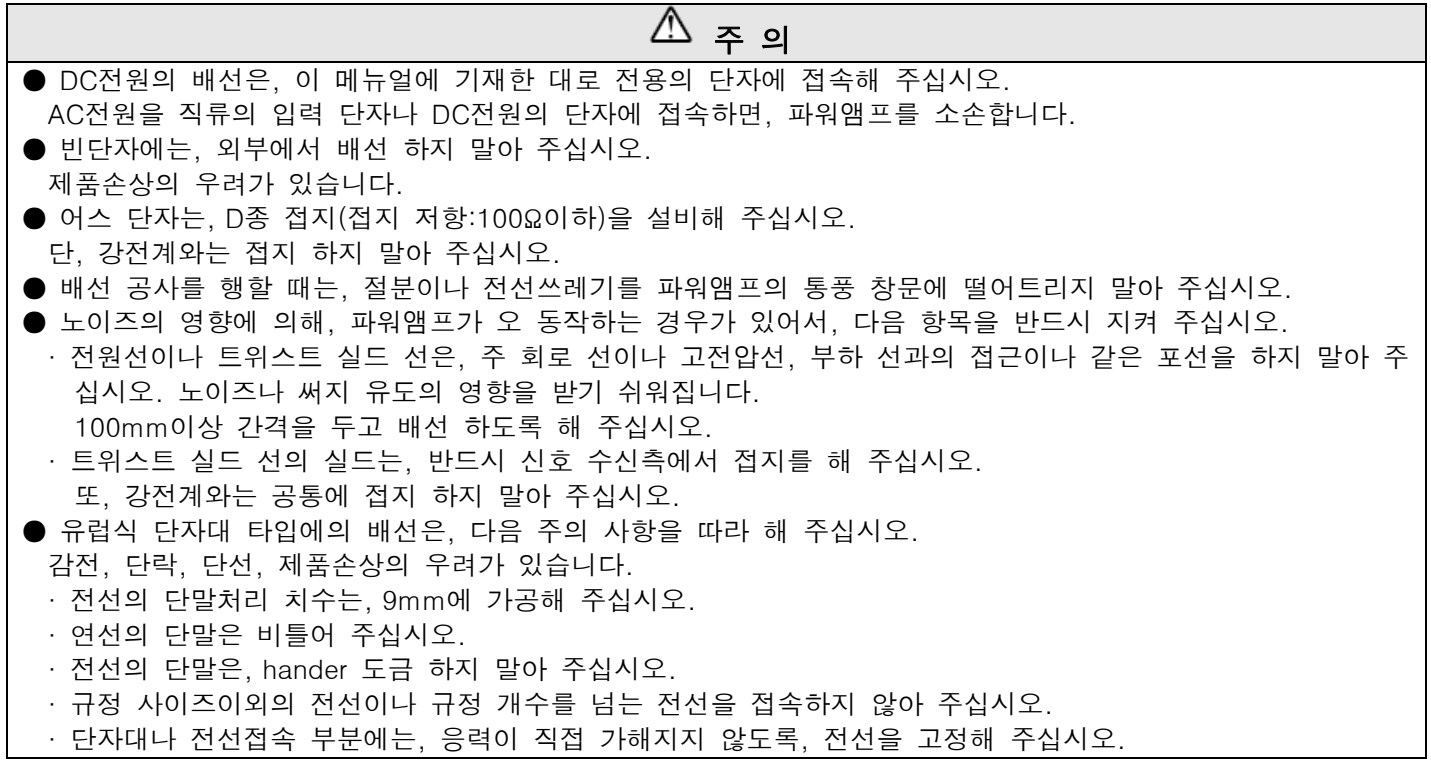

# 3. 설치, 보수시 주의사항

# $\Leftrightarrow$  위 협 ● 전류가 통하고 있는 중에는 단자에 접촉하지 말아 주십시오. 감전의 우려나, 오동작의 원인이 될 것이 있습니다. ● 청소는, 반드시 전원을 외부에서 차단한 후 진행해 주십시오. 전류가 통전중중에 행하면 감전의 우려가 있습니다.

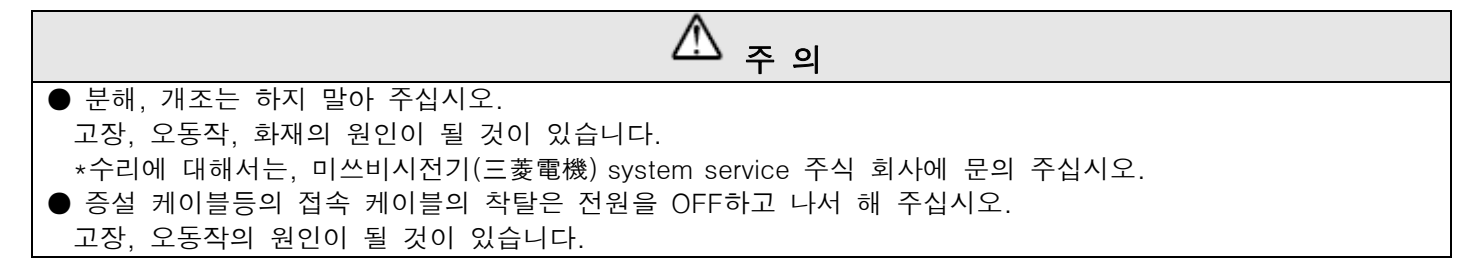

## 4. 폐기시 주의

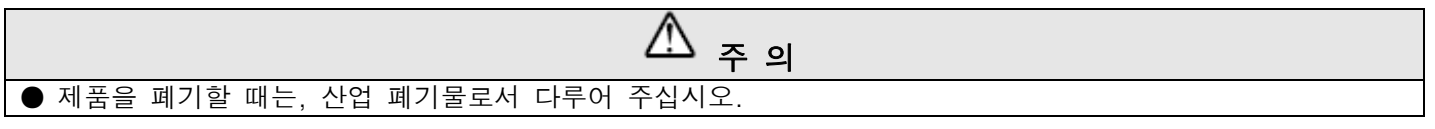

미쓰비시전기(三菱電機) 및 미쓰비시전기(三菱電機) 지정이외의 제삼자에 의해 수리·분해·개조된 것 등에 기인해서 생기게 한 손해 등에 관해서는 책임을 지기 어려우므로 양해해 주십시오. 따라서, 수리·분해는 당사지정의 서비스 네트워크에서 해 주실 것을 부탁드립니다.

이 안전상의 주의, 취급설명서나 기술자료에 기재되어 있는 설계를 예고없이 변경할 수 있으므로 양해해 주십시오.

# 목 차

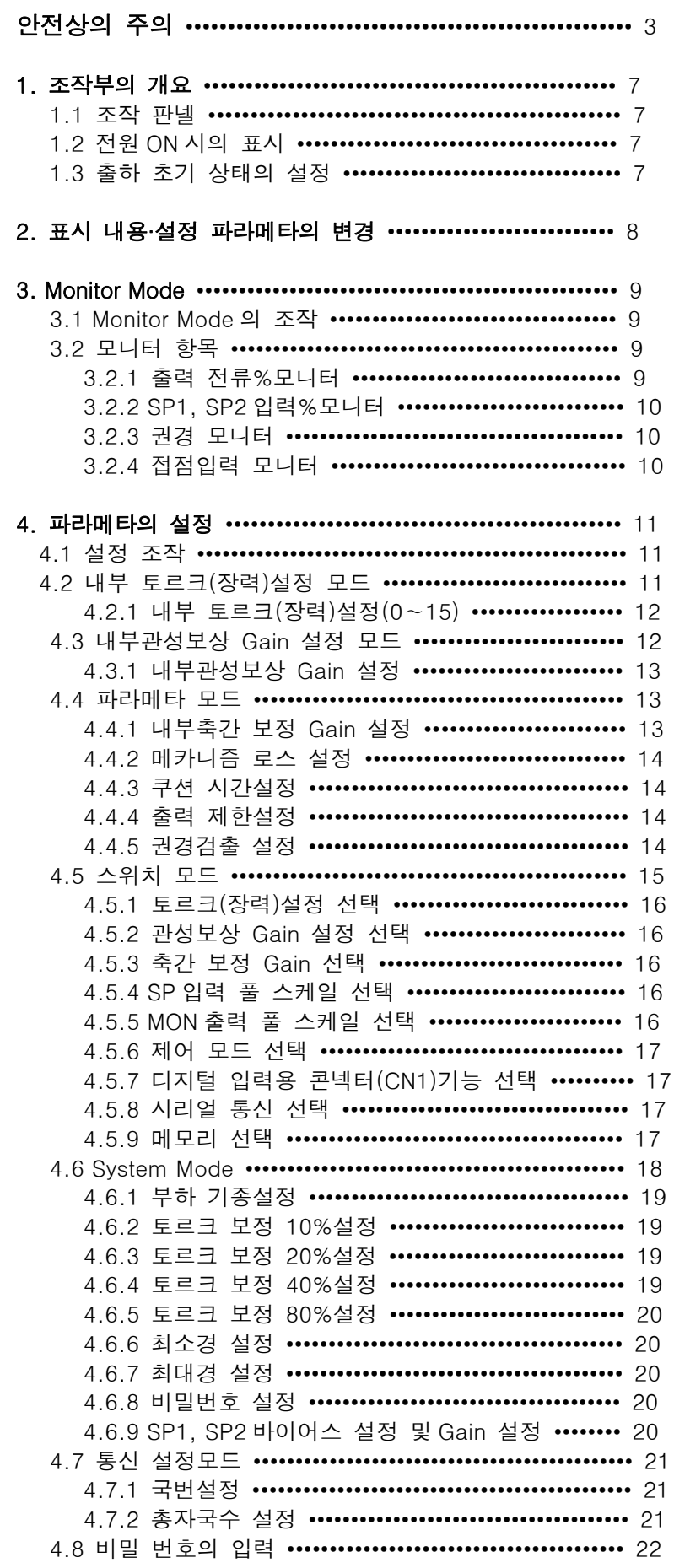

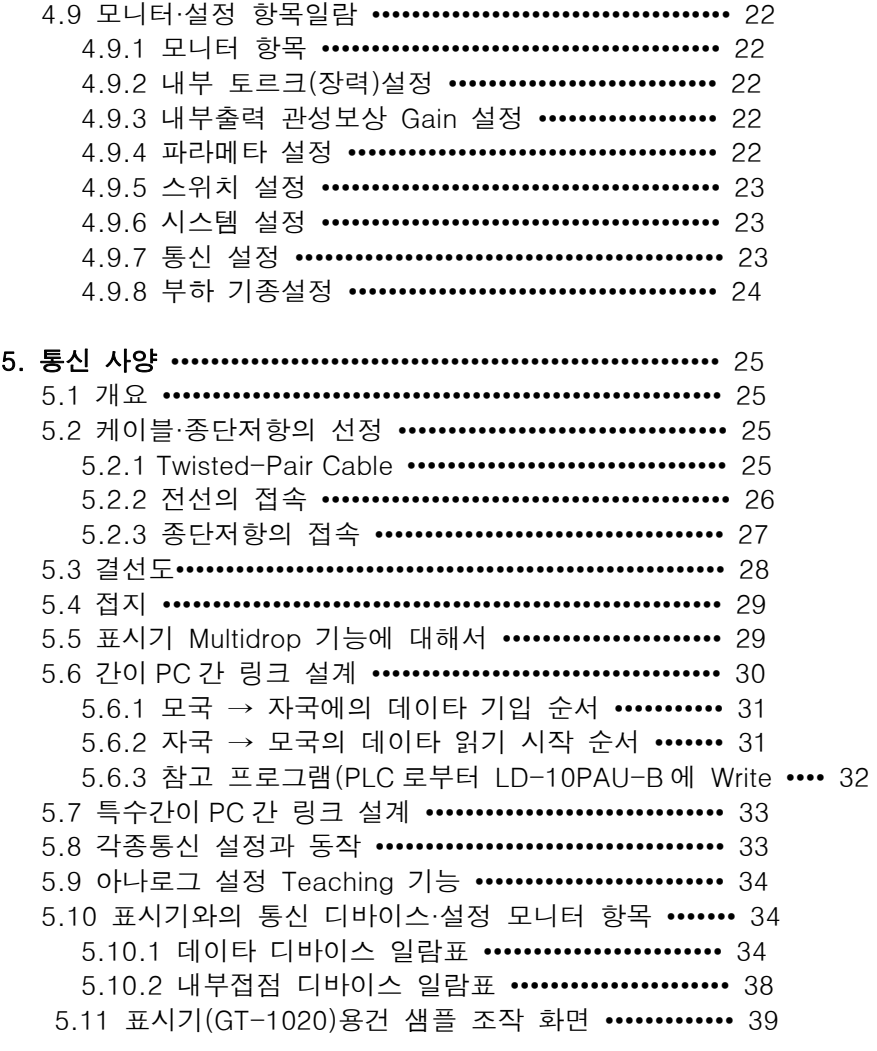

개정 이력 ............................................................ .... 48

## 1. 조작부의 개요

1.1 조작판넬

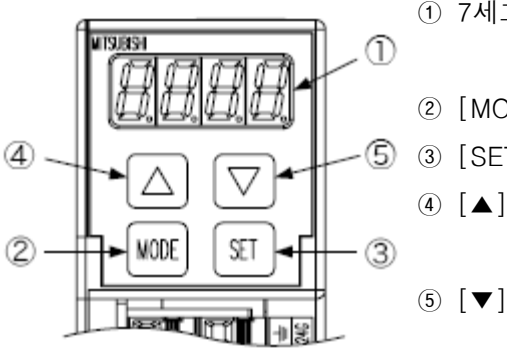

- ① 7세그먼트 표시: 모니터값 표시, 설정 파라메타 및 파라메타의 값을 표시합니다.
- ② [MODE]키 : Monitor Moded의 설정 모드를 바꿉니다.
- ③ [SET]키 :조작을 실행하거나, 설정 값을 확정하거나 합니다.
	- ④ [▲]키 :수치를 Increment 하거나 설정을 변경합니다. 길게 누르면 수치가 자동 증가합니다.
	- ⑤ [▼]키 :수치를 Decrement 하거나 설정을 변경합니다. 길게 누르면 수치가 자동 감소합니다.

## 1.2 전원 ON시 표시

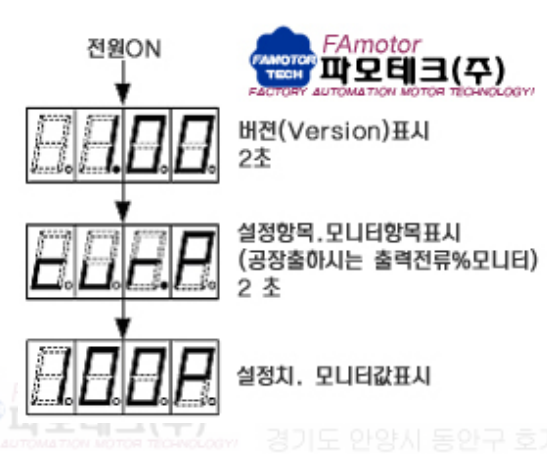

전원을 ON 하면, 시스템 소프트웨어의 버젼 번호가 2초간 표시됩니다.

다음에 설정 항목 또는 모니터 항목이 2초간 표시되어, 설정 항목 에 대응한 설정 값, 또는 모니터 항목에 대응한 모니터 값이 표시 됩니다.

공장출하시는 「출력 전류%모니터」표시에 설정되어 있기 때문에 초기 설정을 변경하지 않으면, 「출력 전류%모니터」를 표시합니

뉴노~ : (010) 8289-2400 - F-Mail : kmc5400@empal.com . kmc54 전원ON시의 모니터 표시, 파라메타 설정 항목은, 보통 조작중의 설정 모니터 항목의 표시중에 [SET]키를 2초 길게누르면 설정되 어, 다음 번의 전원ON시부터 설정된 항목으로 나타냅니다.

#### 1.3 출하초기상태의 설정

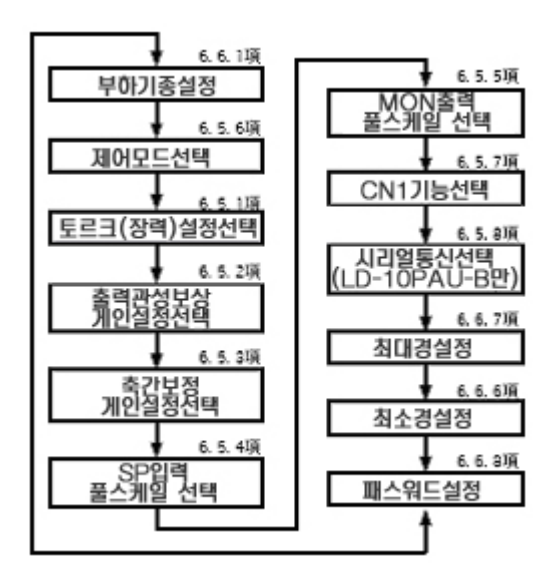

공장 출하시는, 표시 조작은 좌측의" 초기설정모드"가 되어있습니다, [▲]키를 누르면 설정 항목은 좌측의 화살표의 순서로 변경되어, [▼]키를 누르면 설정 항목은 역방향으로 변경됩니다.

공장 출하시는, 「부하 기종설정」은 초기 값=0(기종지정 없음)이며, 이 설정이" 0"이외에 변경된 후 다음번의 전원ON시에 초기 설정 모 드는 취소되어, 설정·모니터 항목의 표시 순서는

" 보통 조작 모드"이 됩니다.

" 초기 설정 모드"의 상태로 GOT표시기를 접속하고, 여러대의 LD-10PAU-B의 사이의 RS-485통신의 접속을 행하면, GOT표시기를 접 속한 LD-10PAU-B으로부터 다른 LD-10PAU-B에 대하여 설정의 저 장이 실행되고, RS-485통신 라인에 접속된 LD-10PAU-B에 대하여 같은 설정 값이 써 넣어집니다.

이 경우, 설정 값의 모니터나 확인을 실시할 수 있는 것은 GOT표시 기가 접속된 LD-10PAU-B만으로, GOT표시기가 접속되지 않고 있는 LD-10PAU-B에 대하여는 모니터는 실시할 수 없습니다.

### 2. 표시내용.설정파라메타의 전환

(1) 모드표시 상태에 있어서, [MODE]키를 누르면, Monitor Mode→내부 토르크(장력)설정 모드→내부관성보상 설정 모드→파라메타 모드→스위치 모드→System Mode→통신설정 모드→Monitor Mode가 순서로 전환되어, 각 모드간의 이동을 할 수 있습니다.

(2) 모드 표시 상태에 있어서, [SET]키를 누르면, 설정 모드(Monitor Mode의 경우는 모니터 항목의 표시)에 이동합니다.

(3) 각항목의 설정 모드의 표시 상태에 있어서, [▲] 또는 [▼]키를 누르면 항목이 이동합니다.

또, [SET]키를 누르면 각 항목의 설정 화면이 표시됩니다.

(4) 설정 모드에 있어서, [MODE]키를 누르면, 모드표시 상태에 되돌아갑니다.

[각 모드의 변경 플로우]

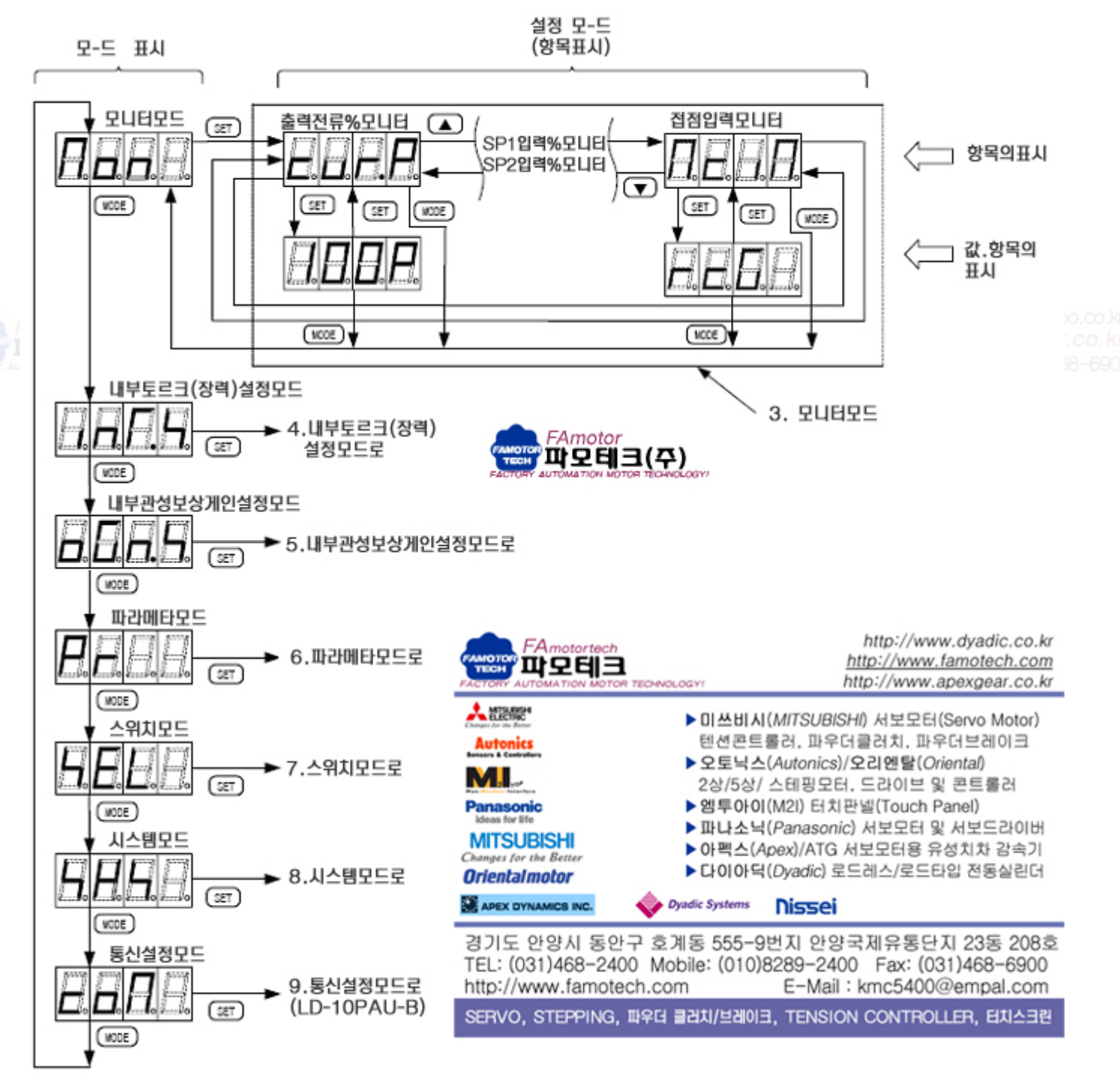

#### 3. 모니터 모드

현재의 입출력 상태를 표시합니다.

#### 3.1 모니터모드의 조작

(1) Monitor Mode에 있어서, [SET]키를 누르면, 모니터 항목을 표시합니다.

(2) 모니터 항목의 표시 상태로, [▲] 또는 [▼]키를 누르면 항목이 이동합니다.

(3) 모니터 항목의 표시 상태로 [SET]키를 누르면 해당 항목의 모니터 값이 표시됩니다. 다시 [SET]키를 누르면 모니터 항목이 표시됩니다.

(4) 모니터 항목 또는 모니터 값의 표시 상태로 [MODE]키를 누르면, Monitor Mode로 전환됩니다.

(5) Monitor Mode에 있어서, [MODE]키를 누르면, 내부 토르크(장력)설정 모드→내부관성보상 설정 모드→ 파라메타 모드→스위치 모드→System Mode→통신 설정 모드→ Monitor Mode 순서로 전환되어, 각 모드간 의 이동을 할 수 있습니다.

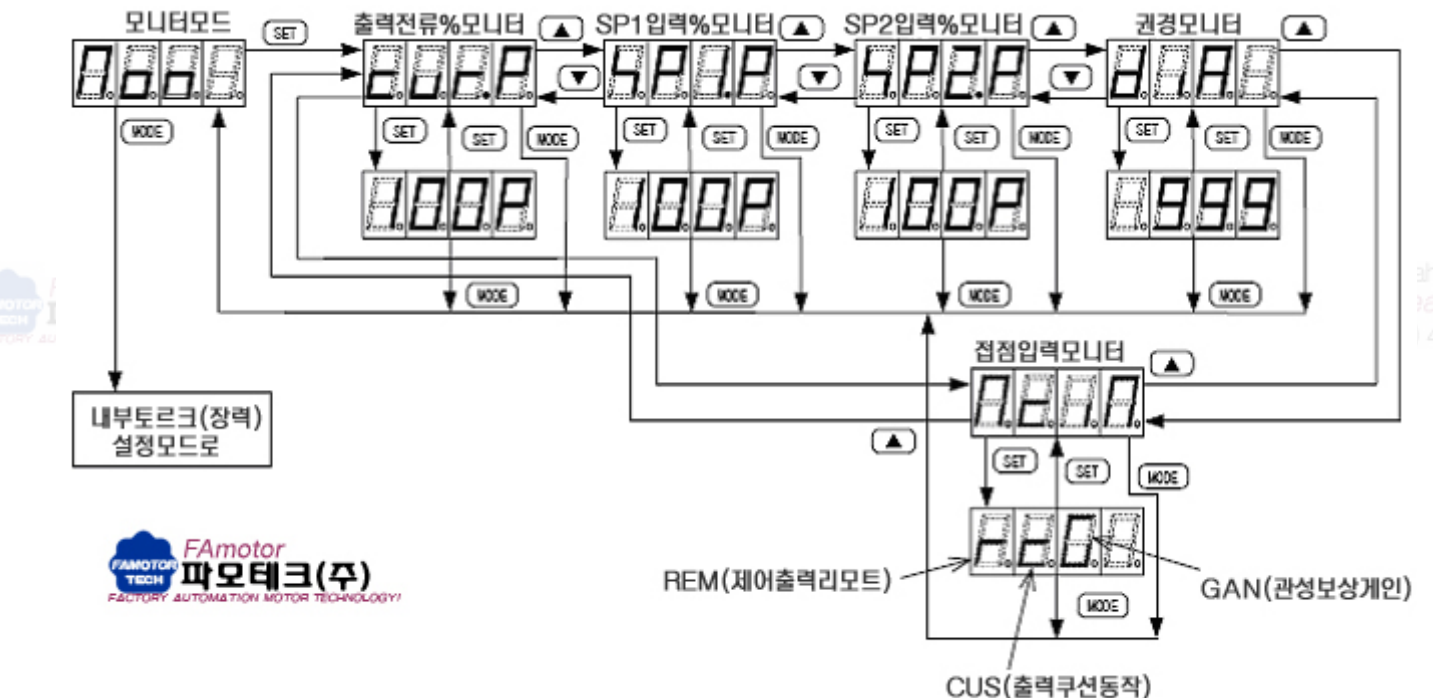

#### 3.2 모니터 항목

#### 3.2.1 출력전류(%) 모니터

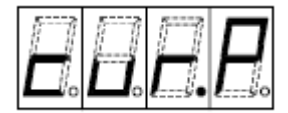

6.6.1항 [부하 기종설정]로 설정된 형식의 클러치·브레이크의 정격 전류값을 100%로 하고 [PP]- [PN]출력 단자로부터 출력되는 출력 전류값을 퍼센트로 표시합니다. 표시값은 출력 제어회로의 지령값(목표값,%)을 표시하고, 실제의 출력전류를 모니터에 표시하는 값이 아닙니다. 또 표시되는 수치는 토르크 지령에 대하여, 6.3.1항 [내부관성보상 Gain 설정]이나 6.4.1항 [내부축간 보정 Gain 설정]로 설정한 값을 연산한 결과가 표시됩니다.

·표시 범위:0∼100 (%) ·표시 단위:1 (%)

#### 3.2.2 SP1, SP2 입력% 모니터

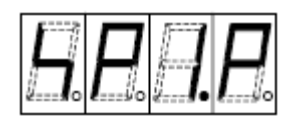

[SP1]- [SN], [SP2]- [SN]단자에 입력된 전압값을, 4.5.4항 [SP입력 풀스케일 선택] 에 설정한 풀스케일 전압값을 100%로하고 입력 단자 [SP1]- [SN], [SP2]- [SN]에 입 력되는 아나로그 전압을 퍼센트로 표시합니다.

6.6.9항 [SP1, SP2바이어스 설정·SP1, SP2Gain 설정]로 설정한 값을 연산한 결과가 표시됩니다.

·표시 범위:0∼100 (%) ·표시 단위:1 (%)

#### 3.2.3 권경 모니터

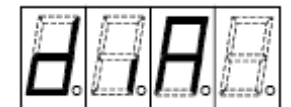

제어 모드가 Controller 모드일 경우, [SP2]- [SN]단자에의 입력 신호를 권경입력 신호 로하고 SP2바이어스 설정 값을 최소경, SP2 Gain 설정 값을 최대경으로 환산해서 표시 합니다.

권경은 아래 그림의 같은 환산이 행하여 져 연산됩니다만, 표시의 범위는 0∼1000에 제한됩니다.

SP2 바이어스와 SP2 Gain의 관계는 아래 그림에서는 정비례의 관계입니다만, 설정된 SP2 바이어스와 SP2 Gain에 의해, 역비례의 특성도 설정이 가능합니다.

·표시 범위:0∼1000(mm)·표시 단위:1(mmφ)

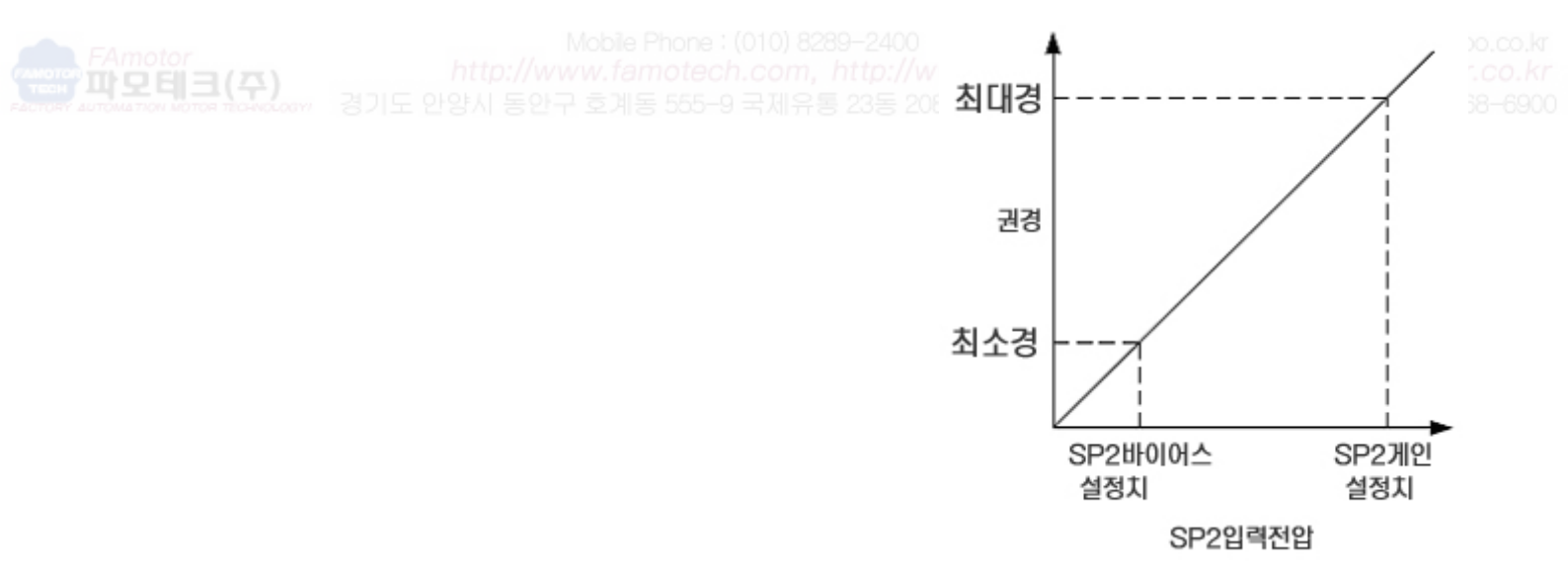

#### 3.2.4 접점입력 모니터

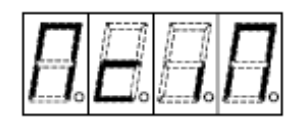

접점입력 단자 [GAN]- [DIC], [CUS]- [DIC], [REM]- [DIC]의 입력 상태(ON/OFF상 태)을 모니터 합니다.

#### 4. 파라메타의 설정

각종 파라메타를 설정할 수 있습니다.

#### 4.1 설정 조작

- (1) 모드의 표시 상태에 있어서, [SET]키를 누르면, 해당 모드의 설정 모드로 이동합니다.
- (2) 설정모드의 표시 상태에 있어서, [▲] 또는 [▼]키를 누르면 항목이 이동합니다.
- (3) 설정모드의 표시상태에서, [SET]키를 누르면 수치의 설정화면, 또는 설정항목의 선택화면이 표시됩니다.
- (4) 수치의 설정화면, 또는 설정항목의 선택화면에서, [▲] 또는 [▼]키를 누르면 수치의 증감, 또는 설정항 목을 선택할 수 있습니다. [SET]키를 누르면 수치 또는 항목이 저장됩니다. 다시 [SET]키를 누르면 설정모드 표시에 돌아갑니다.
- (5) 설정모드 또는 수치·항목의 설정화면 표시상태에서 [MODE]키를 누르면, 모드의 표시화면에 전환됩니다.
- (6) 모드 표시상태에 있어서, [MODE]키를 누르면, Monitor Mode→내부 토르크(장력)설정 모드→내부관성 보상 설정 모드→파라메타 모드→스위치 모드→System Mode→통신 설정 모드(LD-10PAU-B)→Monitor Mode 순서로 전환되어, 각 모드간의 이동을 할 수 있습니다.

#### 4.2 내부 토르크(장력)설정 모드

토르크나 장력을 파워앰프 내부 메모리에 기억된 설정 값으로 설정합니다.

표시기에서 토르크나 장력설정, 시리얼 통신에 의한 토르크나 장력설정의 경우에 이 설정이 유효해집니다. CN1기능 선택을 「내부설정」에 설정했을 경우는 CN1의 하위 4bit에 의해서 접점입력 지령으로, 0번∼15번까 지의 변경이 가능합니다.

스위치 모드의 4.5.1항 「토르크(장력)설정 선택」이 내부(inT)의 때에 유효해집니다. 내부(inT)이외의 설정의 경우는 아나로그 입력에 의한 설정 모니터 값이 내부 토르크(장력)설정 0에 표시됩니다.

4.5.6항「제어모드 선택」으로 설정하는 제어모드가 「파워앰프」일 경우는 토르크값을 설정,「Controller」 일 경우는 장력값을 설정합니다.

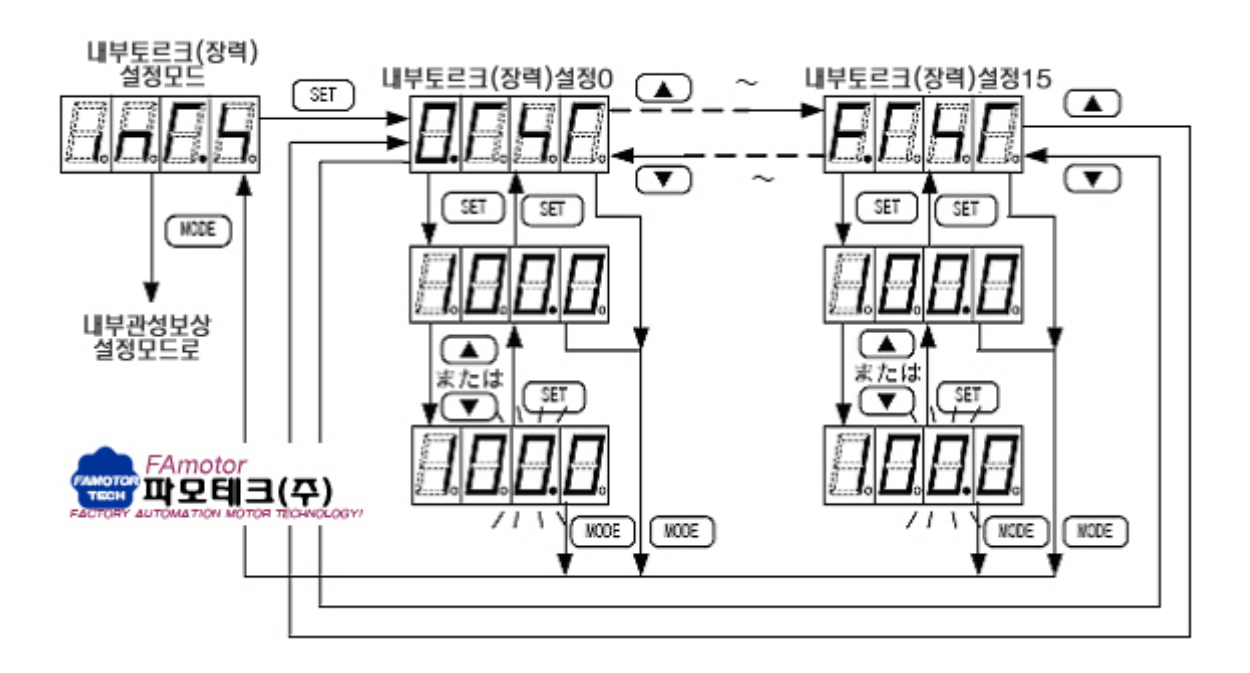

#### 4.2.1 내부토르크(장력) 설정(0~15)

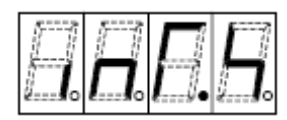

내부 메모리에 기억된 설정 값에 의해 출력 토르크를 설정합니다. 16종류 (0∼15번)의 설정을 기억할 수 있습니다. 스위치 모드의 4.5.1항 「토르크(장력)설정 선택」이 내부(inT)일 경우 유효해집니다. ·설정 범위:0.0∼100.0 (%) (디폴트: 20.0)

RS-485통신으로 토르크 설정을 변경할 경우는, 통신에 의해 내부 메모리의 설정 값을 변경할 수 있습니다. 4.5.7항「CN1기능 선택」을 「내부설정 선택(inT. S)」으로 했을 경우, 디지털 입력용 콘넥터(CN1)의 입력지령 은 하위 4bit에 의해, 0번∼15번까지의 변경할 수 있습니다. 단, 4.5.7항「CN1기능 선택」을 「토르크(장력)설정 (T. SET)」에 설정했을 경우는 디지털 입력용 콘넥터(CN1)에서 변경할 수 없습니다. RS-485통신이나 표시기설정이라도 0번∼15번까지의 변경이 가능합니다. 4.5.1항「토르크(장력)설정 선택」이「아나로그」의 경우는 0번에 모니터 값이 표시됩니다.

#### 4.3 내부관성 보상게인 설정모드

내부관성보상 Gain 설정을 내부 메모리에 기억된 설정 값으로 설정합니다.

16종류 (0∼15번)의 설정을 기억할 수 있습니다.

표시기로부터의 관성보상 Gain 설정, 시리얼 통신에 의한 관성보상 Gain 설정의 때에 유효해집니다.

4.5.7항「CN1기능 선택」을「내부설정 선택(inT. S)」설정으로 했을 경우, 디지털 입력용 콘넥터 (CN1)의 입력 지령은 상위 4bit에 의해, 0번∼15번까지의 변경할 수 있습니다. 단, 4.5.7항「CN1기능 선택」을 「토르크(장력) 설정(T. SET)」에 설정했을 경우는 디지털 입력용 콘넥터 (CN1)에서 변경할 수 없습니다.

RS-485통신이나 HMI설정이라도 0번∼15번까지의 변경이 가능합니다.

스위치 모드의 4.5.2항 [출력 관성보상 Gain 설정 선택]이 내부(inT)일 경우 유효해집니다. 내부(inT)이외의 설 정의 경우는 표시되지 않습니다.

4.5.2항 「출력 관성보정 Gain 설정 선택」이 아나로그의 경우는 0번에 모니터 값이 표시됩니다.

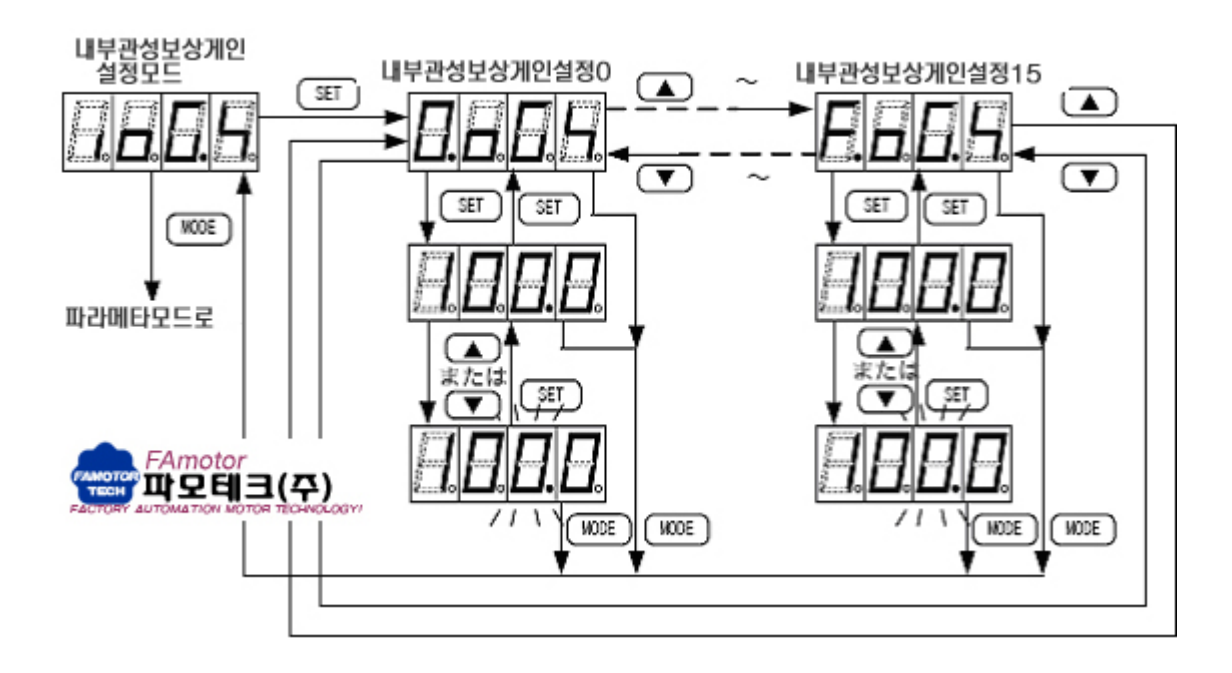

#### 4,3,1 내부관성보상 게인설정

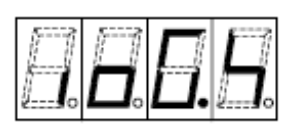

내부 메모리에 기억된 설정 값에 의해 관성보상 Gain을 설정합니다. 16종류 (0∼15번)의 설정을 기억할 수 있습니다. 스위치 모드의 4.5.2항「출력 관성보상 Gain 설정 선택」이 내부(inT)일 경우 유효해집 니다. ·설정 범위:20∼400 (%) (디폴트:100)

RS-485통신으로 관성보상 Gain 설정을 변경할 경우는, 통신에 의해 내부 메모리 설정값을 변경할 수 있습니다. 접점입력 [GAN]- [DIC]간이 ON의 때, 이 Gain이 유효해집니다.

이 설정 값은, 가감속시의 부하 관성보상에 사용합니다.

4.5.7항「CN1기능 선택」을「내부설정 선택(inTS)」로 했을 경우, 디지털 입력용 콘넥터(CN1)의 입력 지령의 상위 4bit에 의해, 0번∼15번까지의 변경을 할 수 있습니다. 단, 4.5.7항 「CN1기능 선택」을 「토르크(장력)설 정(TSET)」에 설정했을 경우는 디지털 입력용 콘넥터(CN1)에서 변경할 수 없습니다. RS-485통신이나 표시기설정이라도 0번∼15번까지의 변경이 가능합니다.

#### 4.4 파라메타 모드

 상시 설정 값의 변경이 가능한 파라메타(내부 메모리의 설정값)을 표시한 모드입니다. 기계의 상태를 보면서 조 정하는 필요가 있는 항목을 설정합니다.

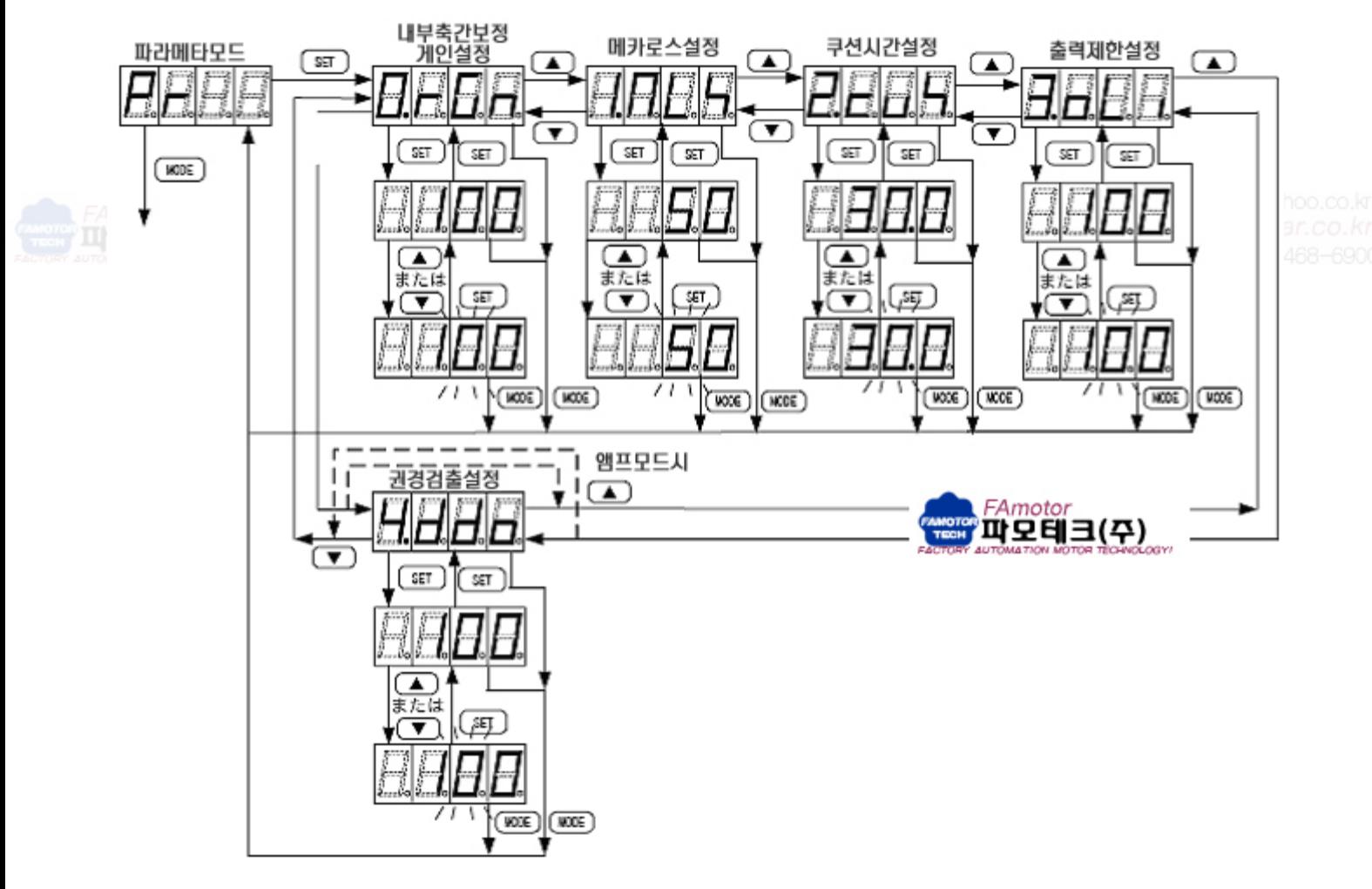

#### 4.4.1 내부축간 보정게인설정

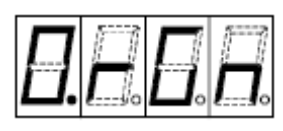

여러축 제어시, 각축의 액츄에이터 토르크의 축간보정을 위한 설정입니다. 스위치 모드의 4.5.3항 「축간 보정 Gain 선택」이 내부(inT)의 때에 유효해집니다.

·설정 범위:20∼200 (%) (디폴트:100)

RS-485통신으로 축간 보정Gain을 변경할 경우, 통신에 의해 파라메타가 변경됩니다.

#### 4.4.2 메카로스 설정

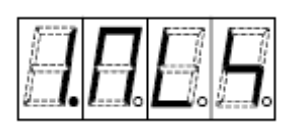

제어 출력에 바이어스를 걸기 위한 설정입니다. 주로 권취제어에 사용됩니다. 다축제어에서는 각 축간 메카로스를 보정하기 위해서 사용합니다. ·설정 범위:-50∼50 (%) (디폴트:0)

#### 4.4.3 쿠션타임 설정

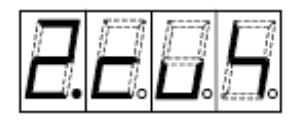

히스테리시스 클러치·브레이크를 사용할 때의 잔류 토르크를 억제하는 기능입니다.

접점입력 [REM]- [DIC]에 의해 제어 출력을 ON-OFF 할 때에 제어 출력을 증감한다. ·설정 범위:0.0∼30.0(sec) (디폴트:0.0)

제어 출력ON→OFF의 때에 축을 회전시키면서 여자전류 서서히 감소하는 것으로 잔류 토르크를 억제할 수 있습 니다.

[CUS]- [DIC]간 입력이 ON중은 이 기능은 동작하지 않습니다.

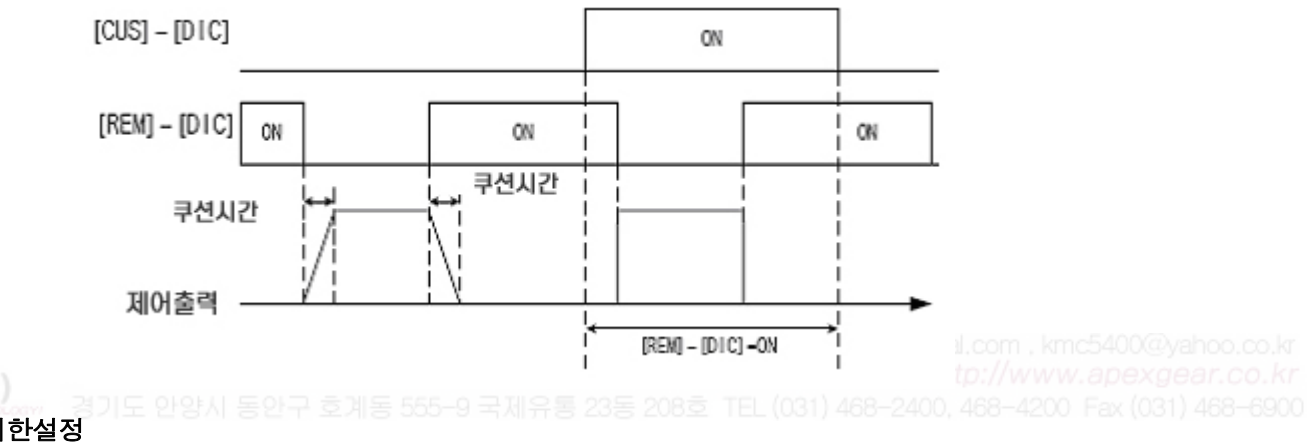

4.4.4 출력제한설정

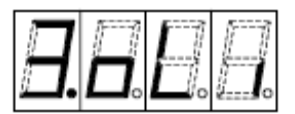

제어 출력에 대하여 제한을 거는 기능입니다. 토르크 지령이 증가해도, 제어 출력 전류는 설정 이하에 제한됩니다.

·설정 범위:20∼100 (%) (디폴트:100)

본 기능과 SP1바이어스, SP1Gain 설정을 조합시켜서 사용했을 경우, 수 동 볼륨의 최대눈금을 변경할 수 있습니다. (예)출력 제한 설정에 50%, SP1Gain에 50%의 설정을 하면, 볼륨의 눈금 최대치에서의 제어 출력 전류는 50%이 됩니다.

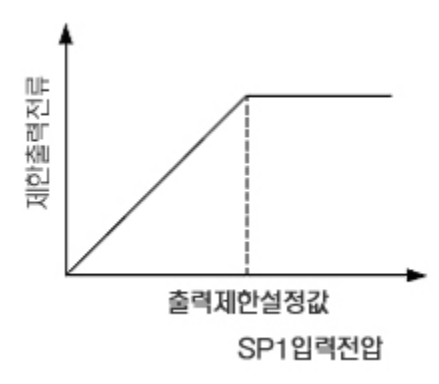

#### 4.4.5 권경검출설정

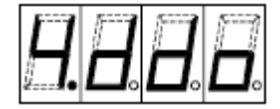

4.5.6항「제어 모드 선택」의 설정이 [Controller]의 때, 권경연산 값이 이 설정보다 적 어지면 [OCP]- [OCN]간 접점출력이 ON이 됩니다. 한번 ON 하면, 권경연산 값이 이 설정 값+10mmφ 이상으로 되면 [OCP]- [OCN]간 접점출력이 OFF가 됩니다. ·설정 범위:0∼999(mmφ) (디폴트:0)

# 4.5 스위치 모드

LD-10PAU-A/LD-10PAU-B의 설정을 ON/OFF하는 항목을 표시한 설정 모드입니다. 4.6.8항 [비밀 번호 설정]에, 스위치 모드의 변경에 대한 비밀 번호를 설정할 수 있습니다. 비밀 번호가 설정되었을 경우(비밀 번호 설정이 0이외의 때), 모드 표시 상태로 [SET]키를 누르면 비밀 번호를 입력하는 상태가 됩니다. )

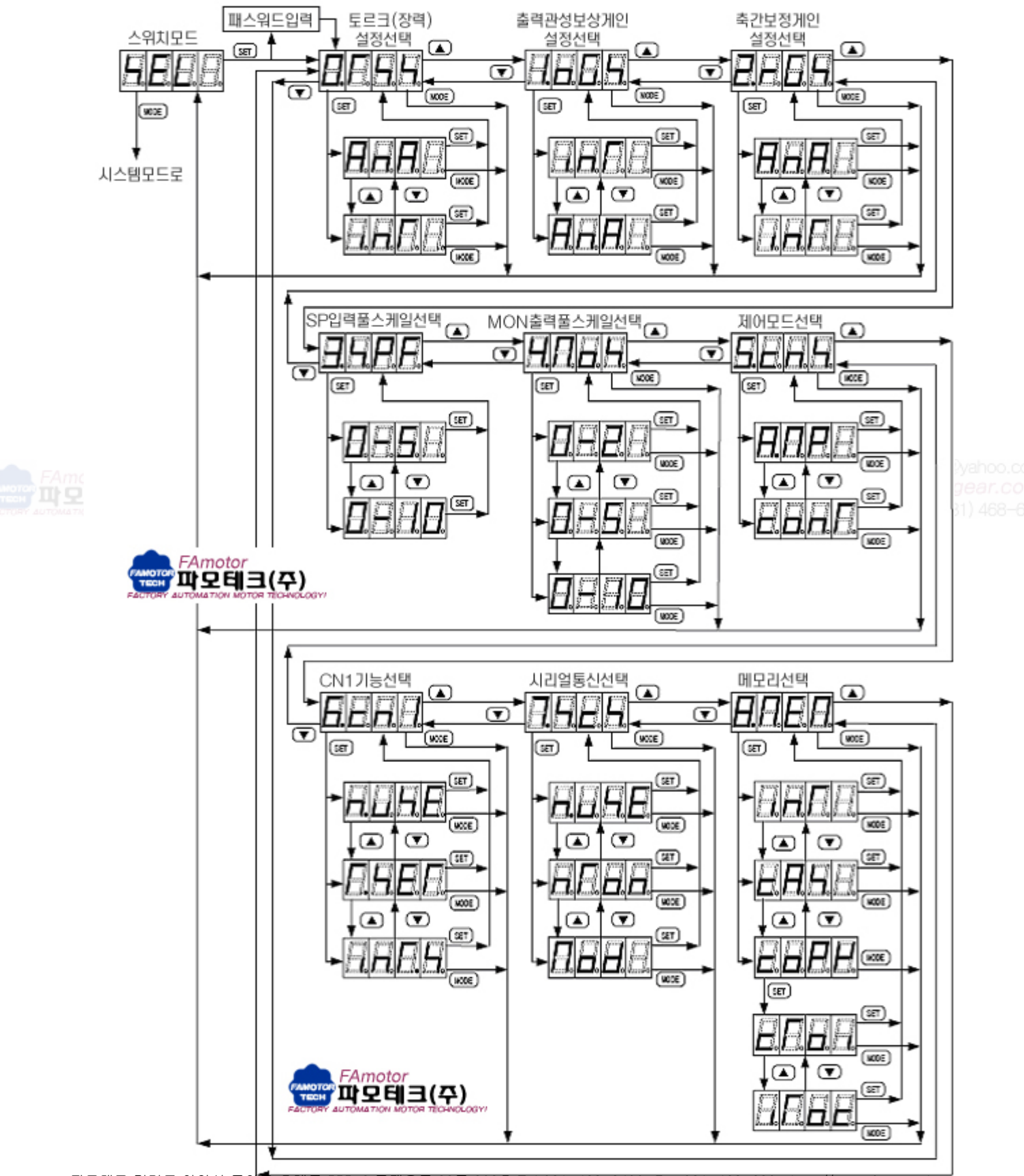

### 4.5.1 토르크(장력) 설정선택

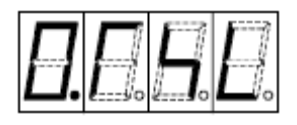

토르크(장력)설정을 하는 방법을 선택합니다.

선택 내용

· AnA : 아나로그 입력 단자 ([SP1]- [SN]) (디폴트)

· inT : 내부 메모리 값

RS-485통신에 의해 토르크(장력)을 설정할 경우나 CN1입력에 의해 토르크(장력)설정을 바꾸고 싶을 경우는 내 부를 선택합니다.

CN1콘넥터로부터 토르크(장력)을 디지털 설정할 경우는, 4.5.7항 [CN1선택 설정]의 「토르크(장력)설정 (TSET)」을 선택합니다. 이 경우는 본 설정은 무효가 된다.

#### 4.5.2 관성보상게인 설정선택

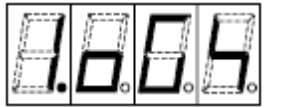

출력 관성보상 Gain의 설정 방법을 선택합니다.

선택 내용

· AnA : 아나로그 입력 단자 ([SP1]- [SN])

· inT : 내부 메모리 값(디폴트)

RS-485신에 의해 관성보상 Gain을 설정할 경우나 CN1입력에 의해 관성보상 Gain을 바꾸고 싶을 경우는 내부 를 선택합니다.

#### 4.5.3 축간보정게인 선택

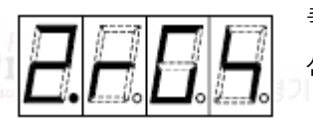

축간 보정 Gain의 설정 방법을 선택합니다. 선택 대용://www.famotech.com. http:// · AnA : 아나로그 입력 단자 ([SP2]- [SN])

· inT : 내부 메모리 값(디폴트)

RS-485통신에 의해 축간 보정 Gain을 설정할 경우는 내부를 선택합니다.

#### 4.5.4 SP입력 Full-Scale 선택

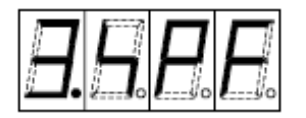

아나로그 입력 단자 ([SP1]- [SN], [SP2]- [SN])의 입력 풀 스케일 전압을 선택합니 다. 선택 내용 · 0-5 : 0∼5V · 0-10 : 0∼10V (디폴트)

#### 4.5.5 MON 출력 Full-Scale 선택

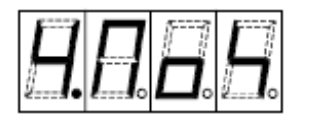

모니터 출력 단자 ([MON]- [SN])의 출력 전압 풀 스케일을 선택합니다. 선택 내용

·0-2 : 0∼2V · 0-5 : 0∼5V (디폴트) · 0-10:0∼10V

제어 출력 ([PP]- [PN]간 출력)이 100%의 때, 선택한 풀 스케일 전압이 [MON]- [SN]단자간에 출력됩니다.

#### 4.5.6 제어모드 선택

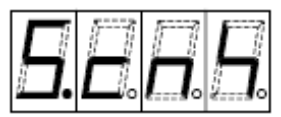

파워앰프(AMP)로서 사용할 것인가, 간이 권경연산식 텐션 콘트롤러(conT)로 사용할지 를 선택합니다. 선택 내용

· AMP : 파워앰프(디폴트)

· conT : Controller(간이 권경연산식 텐션 콘트롤러)

텐션 콘트롤러로 사용할 경우, [SP2]- [SPN]단자의 입력 신호는 권경입력 신호로 사용 되므로, [SP2]- [SPN] 단자의 입력 신호는 다른 기능으로 사용할 수 없습니다.

#### 4.5.7 디지털 입력용 콘넥터(CN1) 기능선택

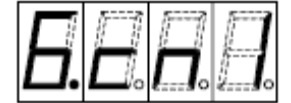

디지털 입력용 콘넥터 (CN1)의 기능을 선택합니다. 선택 내용 · T. SET : 토르크(장력)설정

> 디지털 입력용 콘넥터 (CN1)로부터의 접점입력에 의해 토르크(장력)을 디지털 설정합니다.

· inT. S : 내부설정 변경(디폴트)

디지털 입력용 콘넥터 (CN1)의 상위,또는 하위 4bit의 접점입력에 의해, 내부 메모리의 기억 값(16종류)을 선택해서 장력설정이나 관성보상 Gain 을 설정합니다.

#### 4.5.8 시리얼통신 선택

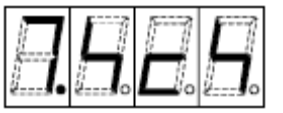

RS-485시리얼 통신의 통신 프로토콜을 선택합니다.

선택 내용

· n. uSE : 무효(디폴트)

MA간단한 PC간 링크에 의해, 표시기접속 앰프를 마스터로서 표시기 http://www.Multidrop 기능을 사용할/수 있습니다.c.co.kr, http://www.apexgear 경기도 안암**nTon : 간이PC간 링크**국제유통 23동. MELSEC F시리즈 PLC의 간이PC간 링크 통신 동작으로 동작합니다.

#### 4.5.9 메모리 선택

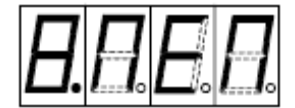

메모리 카세트를 장착했을 경우, 자동 백업을 할 것인가 아닌가를 선택합니다.

선택 내용 · A. buc : 자동 백업 유효(디폴트)

> 전원OFF시의 모든 설정이 다음 전원ON시에 자동적으로 카세트에 전송 됩니다.

· b. oFF : 자동 백업 무효

데이타를 카세트에 전송할 경우, 본체로부터 메모리 카세트에 써 넣고, 읽기 시작을 실시 할 필요가 있습니다.

· coPY : 본체와 메모리 카세트간의 Write, Read을 행합니다.

[SET]키를 누르면 아래에 복사 방향을 선택하는 표시가 나타납니다.

- · cToi : 메모리 카세트로부터 본체에의 복사
	- · iToc : 본체로부터 메모리 카세트에의 복사
- 복사 방향을 선택후, [SET]키를 누르면 복사가 실행됩니다.

복사 완료후, 메모리 선택의 표시에 바뀝니다.

LD-10PAU-A/LD-10PAU-B의 기본기능을 실현되기 위한 항목을 표시한 설정 모드입니다. 4.6.8항 [비밀 번호 설정]에 시스템 모드의 변경에 대한 비밀 번호를 설정할 수 있습니다. 비밀 번호가 설정되었을 경우(비밀 번호 설정이 0이외의 때)은, 모드 표시 상태로 [SET]키를 누르면 비밀 번호 를 입력하는 상태가 됩니다.

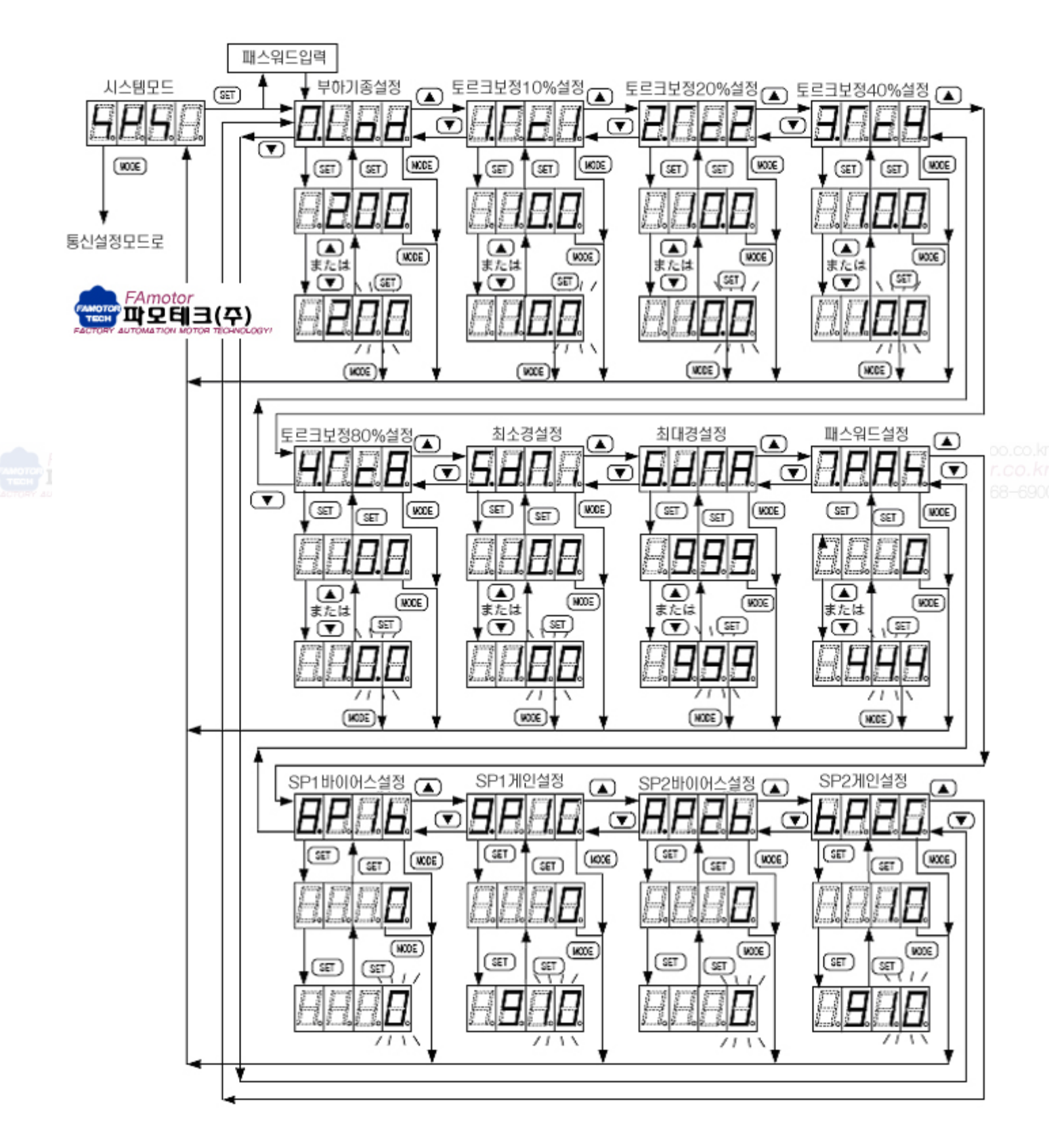

#### 4.6.1 부하기종 설정

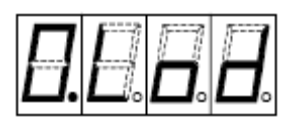

부하가 되는 Powder 클러치/브레이크, 히스테리시스 클러치/브레이크의 기종번호를 설 정합니다. 4.9.8항 부하 기종설정 번호일람표에 기재된 토르크 보정 번호일람표의 기종 번호를 설정합니다.

이 설정에 의해 정격 전류와, 비선형 보정 기능의 패턴이 설정됩니다. 부하 기종설정을" 0"에 변경하면, 메모리의 초기화를 행합니다.

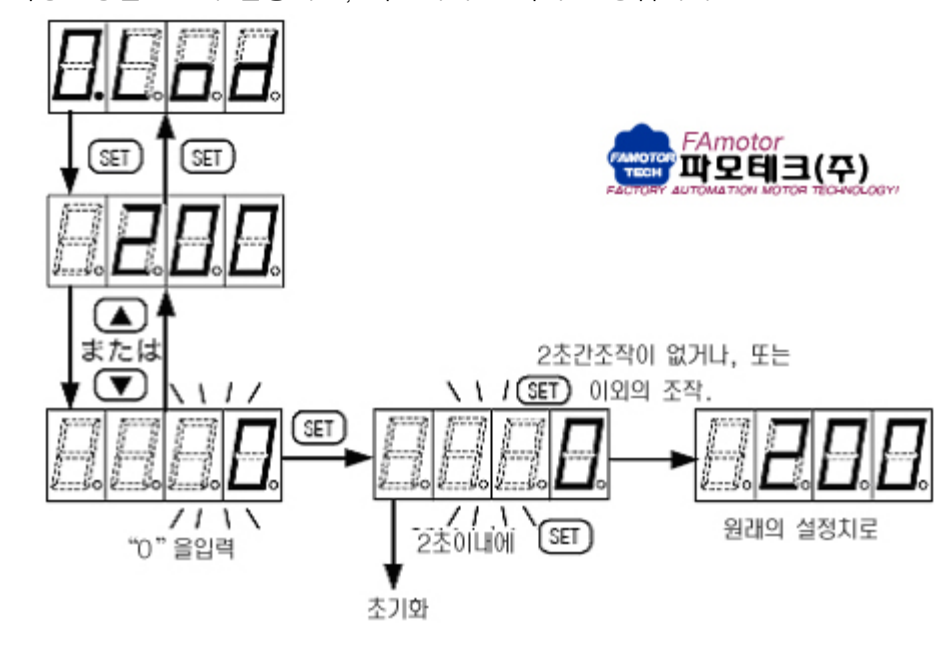

18.2 토르크보정 10% 설정<sup>1ttp://www.famotech.com, http://www.dyadic.co.kr, http://www.apexgear.co.kr</sup> 도 안알시 드아크게드 BBL 이 기세를 230mB호 TEL (031) 468-2400, 468-4200 Fax (031) 468-6900<br>토르크 <mark>비선형보정의 10% 설정 값을 설정합니다.</mark>

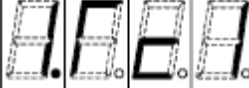

설정 범위 : 1.0∼20.0(디폴트:10.0)

4.6.1항 부하 기종설정으로 기종번호를 설정하면, 설정된 기종의 토르크 보정 값이 Preset 됩니다.

수치가 작을 수록 출력이 커집니다.

#### 4.6.3 토르크 보정 20% 설정

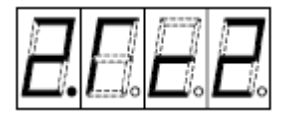

토르크 비선형보정의 20% 설정 값을 설정합니다. 설정 범위 : 1.0∼40.0(디폴트:20.0) 4.6.1항 부하 기종설정으로 기종번호를 설정하면, 설정된 기종의 토르크 보정 값이 Preset 됩니다. 수치가 작을 수록 출력이 커집니다.

#### 4.6.4 토르크 보정 40% 설정

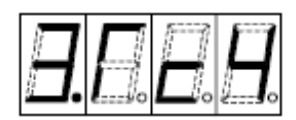

토르크 비선형보정의 40% 설정 값을 설정합니다. 설정 범위 : 10∼60(디폴트:40) 4.6.1항 부하 기종설정으로 기종번호를 설정하면, 설정된 기종의 토르크 보정 값이 Preset 됩니다. 수치가 작을 수록 출력이 커집니다.

#### 4.6.5 토르크 보정 80% 설정

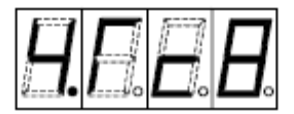

토르크 비선형보정의 80% 설정 값을 설정합니다. 설정 범위 : 50∼100(디폴트:80) 4.6.1항 부하 기종설정으로 기종번호를 설정하면, 설정된 기종의 토르크 보정 값이 Preset 됩니다. 수치가 작을 수록 출력이 커집니다.

#### 4.6.6 최소경 설정

4.5.6항 제어 모드 선택이 「Controller」의 경우의 최소경을 설정합니다. 설정 범위 : 0∼999(mmφ) (디폴트:100) 앰프 모드에서는 표시되지 않습니다.

4.6.7 최대경 설정

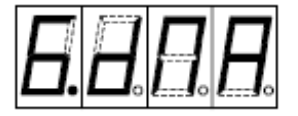

4.5.6항 제어 모드 선택이 「Controller」의 경우의 최대경를 설정합니다. 설정 범위 : 1∼999(mmφ) (디폴트:500) 앰프 모드에서는 표시되지 않습니다.

4.6.8 비밀번호 설정

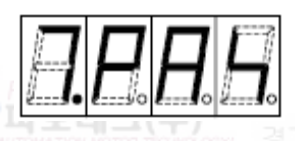

스위치 모드, System Mode, 통신 설정 모드에 있어서의 비밀 번호를 설정합니다. 설정 범위 : 1∼999(디폴트:30) a289-2400 E-Mail: kmc5400@ 초기 값"0"이외의 값을 설정하면 비밀 번호가 유효해집니다. 공통인 비밀 번호로서" 30"이 설정되고 있어, 이 값이외에 이미 1종류의 비밀 번호를 설정할 수 있습니다.

#### 4.6.9 SP1, SP2 바이어스 및 게인설정

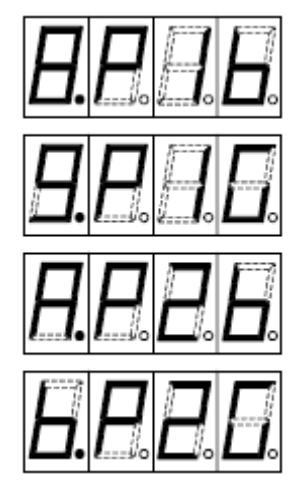

[SP1]- [SN], [SP2]- [SN]단자입력 전압에 대하여, 내부연산에서 바이어스와 Gain 보 정을 행하기 위한 설정.

설정 내용

- ·8.P1b : [SP1]- [SN]용 바이어스--설정 범위:-100∼100(디폴트:0)
- ·9.P1g : [SP1]- [SN]용 Gain---설정 범위:-400∼400(디폴트:100)
- ·A. P2b : [SP2]- [SN]용 바이어스--설정 범위:-100∼100(디폴트:0)
- ·B. P2g : [SP2]- [SN]용 Gain---설정 범위:-400∼400(디폴트:100)

(예) [SP1]- [SN]의 경우, 아래와 같은 보정이 행하여 집니다. 보정후 SP1입력 전압=SP1입력 전압×SP1Gain 설정+ (SP1바이어스×입력FS전압)

3.2.2항 SP1, SP2입력% 모니터에서 표시되는 모니터 값은 보정후의 값이 표시됩니다.

Gain이 마이너스의 때는 반대특성이 됩니다.

4.5.6항 제어모드 선택이 「Controller」의 경우는 [SP2]- [SN]입력 신호는 권경입력이 됩니다.

바이어스와 Gain 설정을 변경하면, 외장형의 터치 암식 각도검출용 Potentiometer나 권rud검출용 초음파 센서와 의 신호 수준의 조정이 가능합니다.

## 4.7 통신설정모드

RS-485통신 관계의 설정을 행합니다.

System Mode의 6.6.8항 [비밀 번호 설정]의 통신 모드로 변경에 대한 비밀 번호를 설정할 수 있습니다. 비밀 번호가 설정되었을 경우(비밀 번호 설정이 0이외의 때)은, 모드 표시 상태로 [SET]키를 누르면 비밀번호를 입력하는 상태가 됩니다.

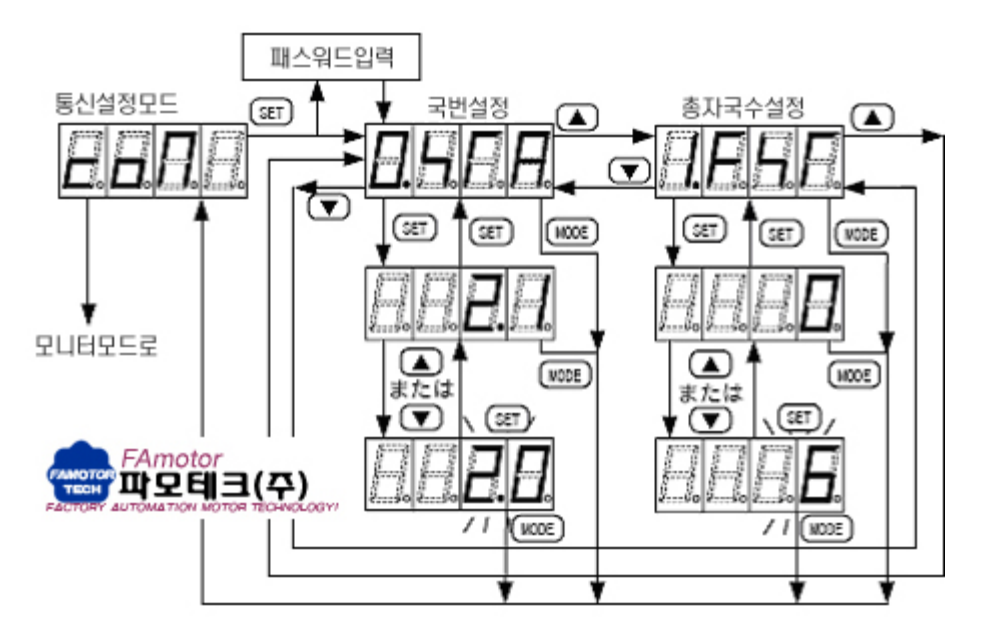

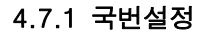

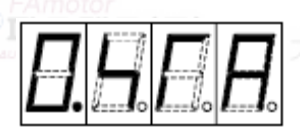

4.5.8항 시리얼 통신 선택으로 설정된 시리얼 통신의 국번을 설정합니다. WW. apexgear.co.kr 설정 범위

· 통신 설정 무효시 : 2.0∼7.8(디폴트:2.1)

· 간이PC간 링크 사용시 : 1∼7(디폴트:2)

시리얼 통신을 무효로 설정해도, 특수간이PC간 링크는 기능하고 있으므로, 국번설정 화면은 항상 표시됩니다.

#### 4.7.2 총자국수 설정

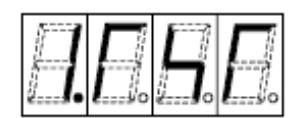

4.5.8항 시리얼 통신 선택으로 설정된 시리얼 통신의 총국수를 설정합니다. · 설정 범위 : 0∼7(디폴트:0)

간이PC간 링크 사용시는 마스터국과 같이 설정 되었을 경우는, 표시기의 Multidrop 기능은 일하지 않습니다. 마 스터의 설정이 각 자국의 총국수+1로 설정되었을 경우는, 표시기의 Multidrop 기능을 사용할 수 있습니다. 총 국번 설정이 초기값 "0"인 경우는 자국 Reader로 부터 읽기는 할 수 없습니다.

# 4.8 패스워드 입력

4.6.8항 비밀번호 설정에 있어서 비밀번호를 "0" 이외에 설정했을 경우, 스위치 모드, System Mode, 통신 설정 모드로 설정 화면을 표시하기 위해서는, 아래의 비밀번호 입력화면에서 비밀번호를 입력할 필요가 있습니다. [스위치 모드에서의 예]

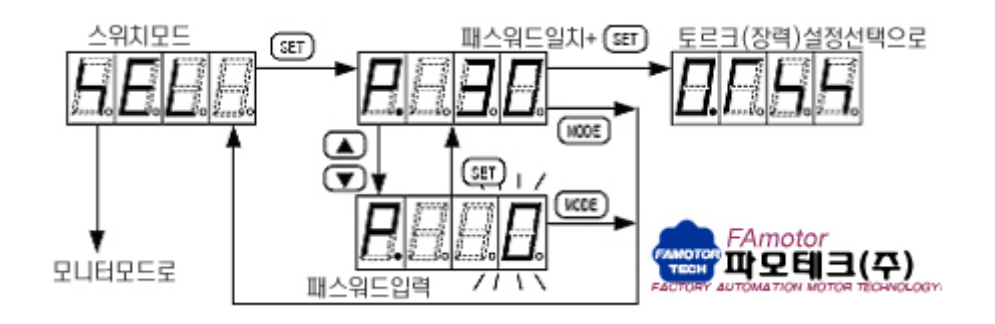

## 4.9 모니터 . 설정항목 일람

#### 4.9.1 모니터 항목

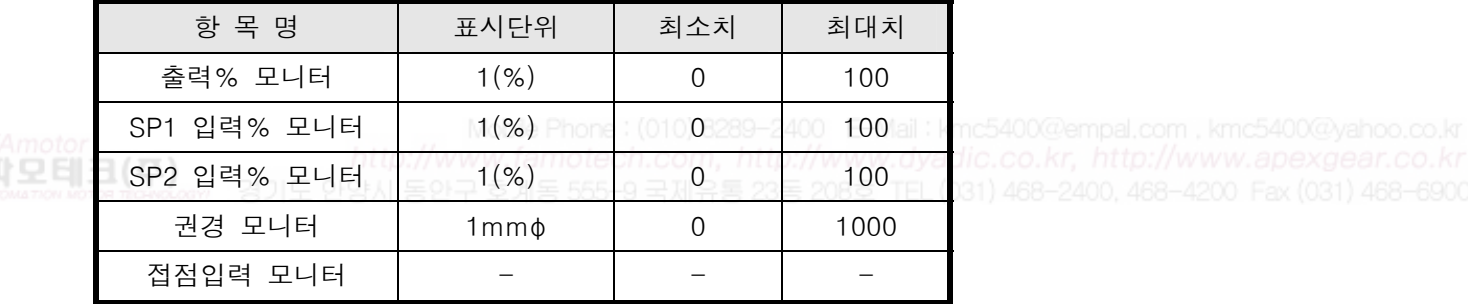

#### 4.9.2 내부토르크(장력) 설정

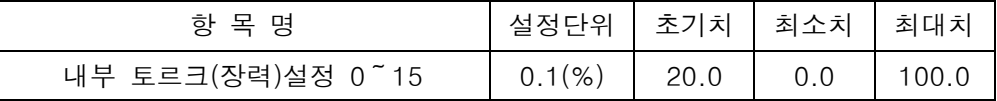

#### 4.9.3 내부출력 관성보상게인설정

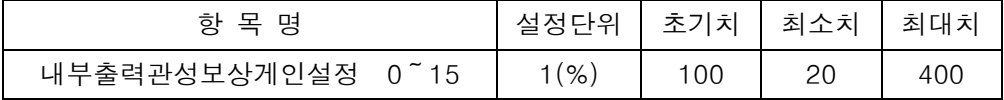

#### 4.9.4 파라메타 설정

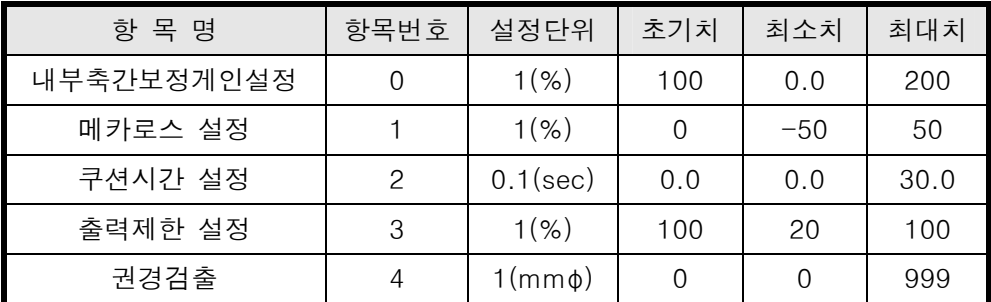

## 4.9.5 스위치 설정

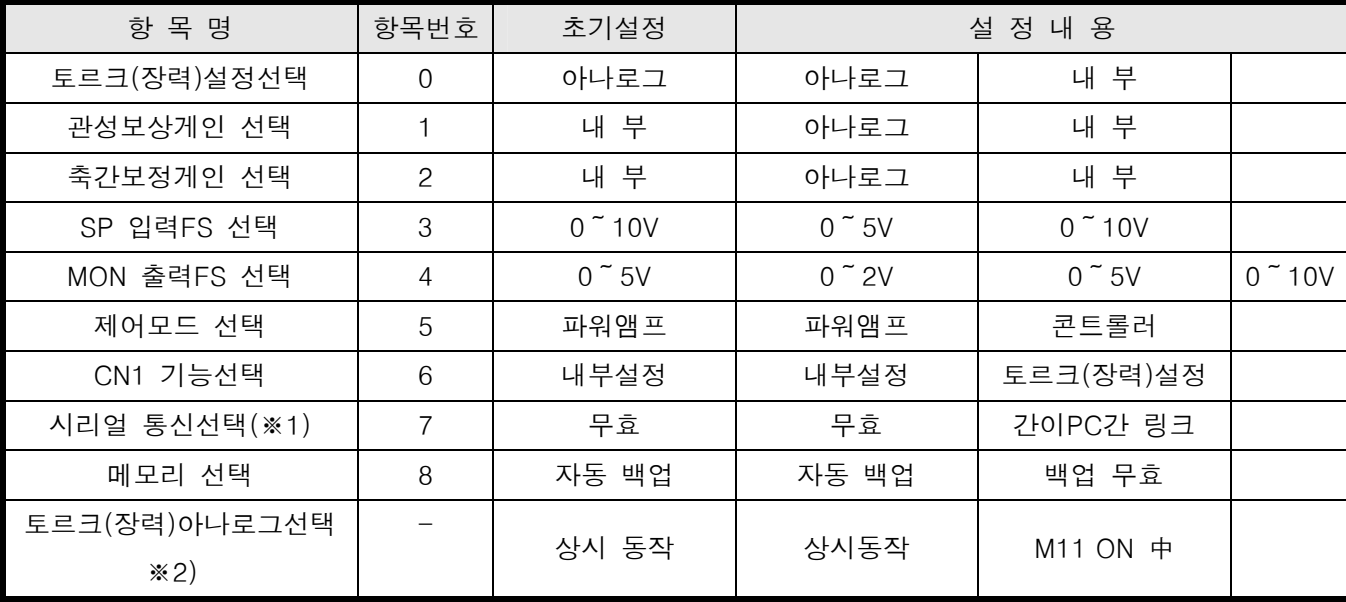

(※1)LD-10PAU-B형만 대응

(※2)표시기조작만 유효기능

#### 4.9.6 시스템 설정

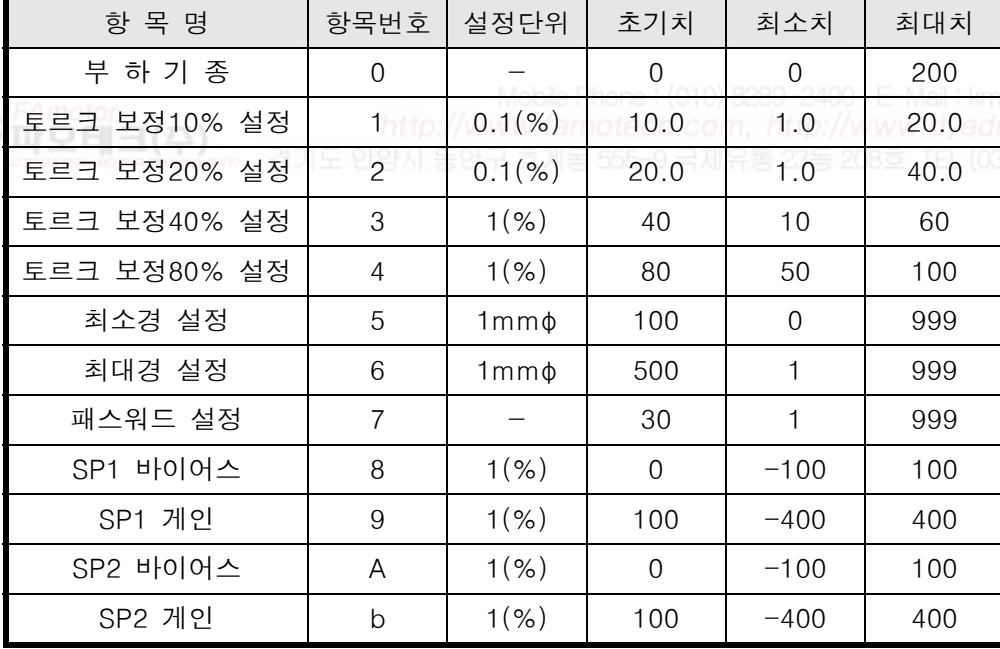

# 4.9.7 통신설정

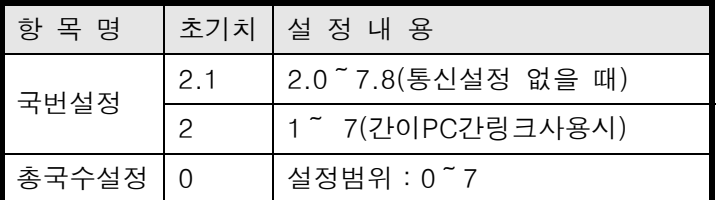

LD-10PAU-B에 접속한 표시기로부터 표시기 Multidrop 기능을 사용할 것인가 아닌가에 의해 설정은 다릅니다. 상세한 것은 「5.5표시기 Multidrop 기능에 대해서」 이후를 참조해 주십시오.

# 4.9.8 부하기종 설정

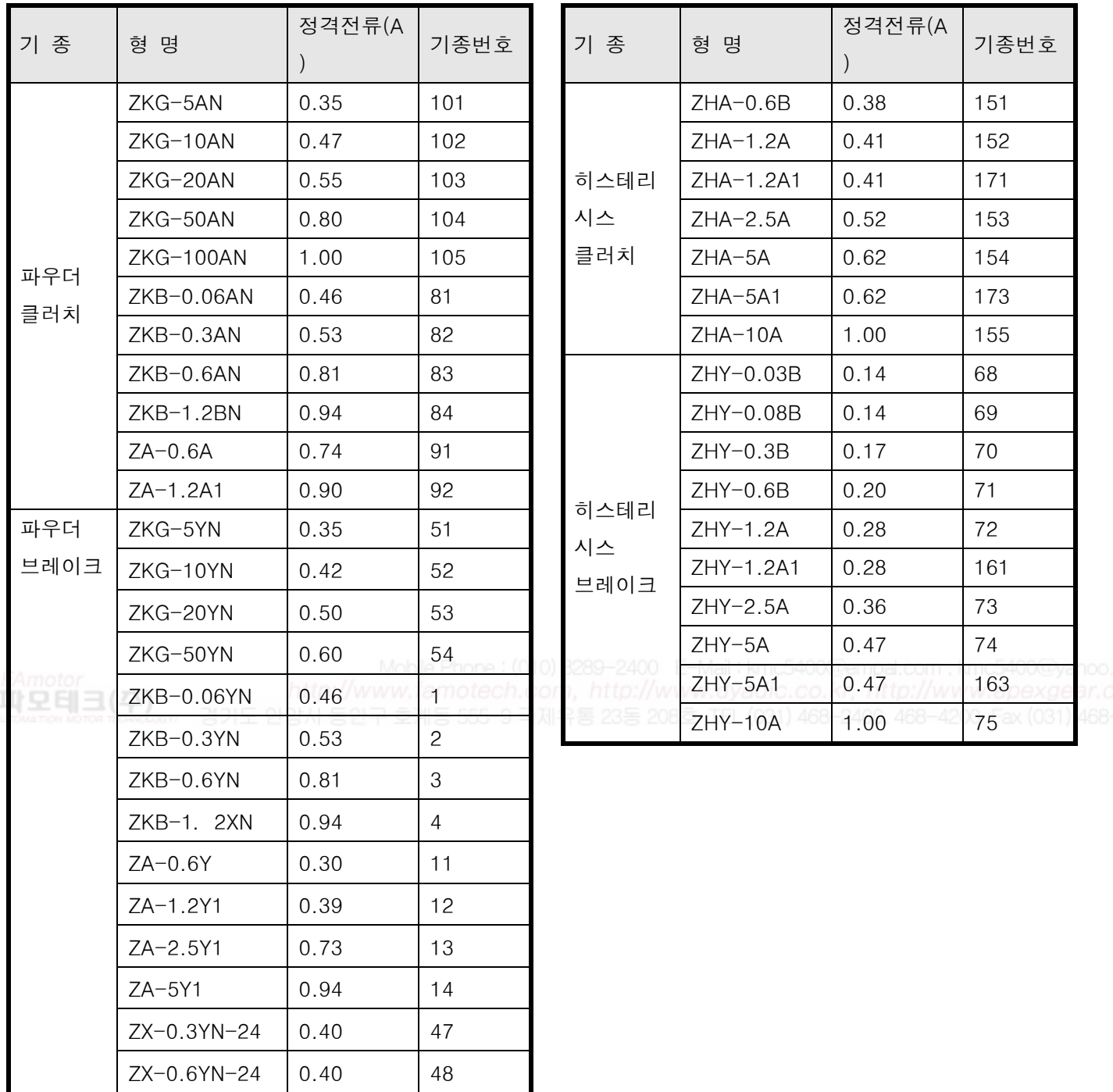

# 5. 통신사양

#### 5.1 개요

LD-10PAU-B형 파워앰프는 표시기(프로그래머블 표시기)통신용 RS-422통신 포트와, n대n통신이 가능한 RS-485통신 포트를 갖추고 있습니다.

RS-422통신 포트에서는, FX1S시리즈 PLC의 프로토콜에서 표시기와의 통신이 가능합니다.

RS-485통신 포트에서는, 간이PC간 Link Protocol에서 복수의 접속한 각 앰프간, PLC와의 통신이 가능합니다. 표시기통신은 n대n통신을 조합시키는 것으로, 1대의 LD-10PAU-B에 접속한 표시기로부터, 그 LD-10PAU-B에 n대n 접속된 LD-10PAU-B에 전체 또는 개별로 설정을 변경할 수 있습니다 (Multidrop 기능).

#### [표시기와의 접속 방법]

LD-10PAU-B의 본체상부에 FX시리즈 PLC 호환의 원형 programmer 접속용 콘넥터가 있어, 여기에 표시기와의 통신 케이블을 접속합니다. 이 원형 programmer 접속용 콘넥터에는 5V 전원이 공급되고 있어, 5V 동작의 표시 기(GT1020-LB(W)L, GT1020-LB(W)LW)을 전원배선없이 접속할 수 있습니다.

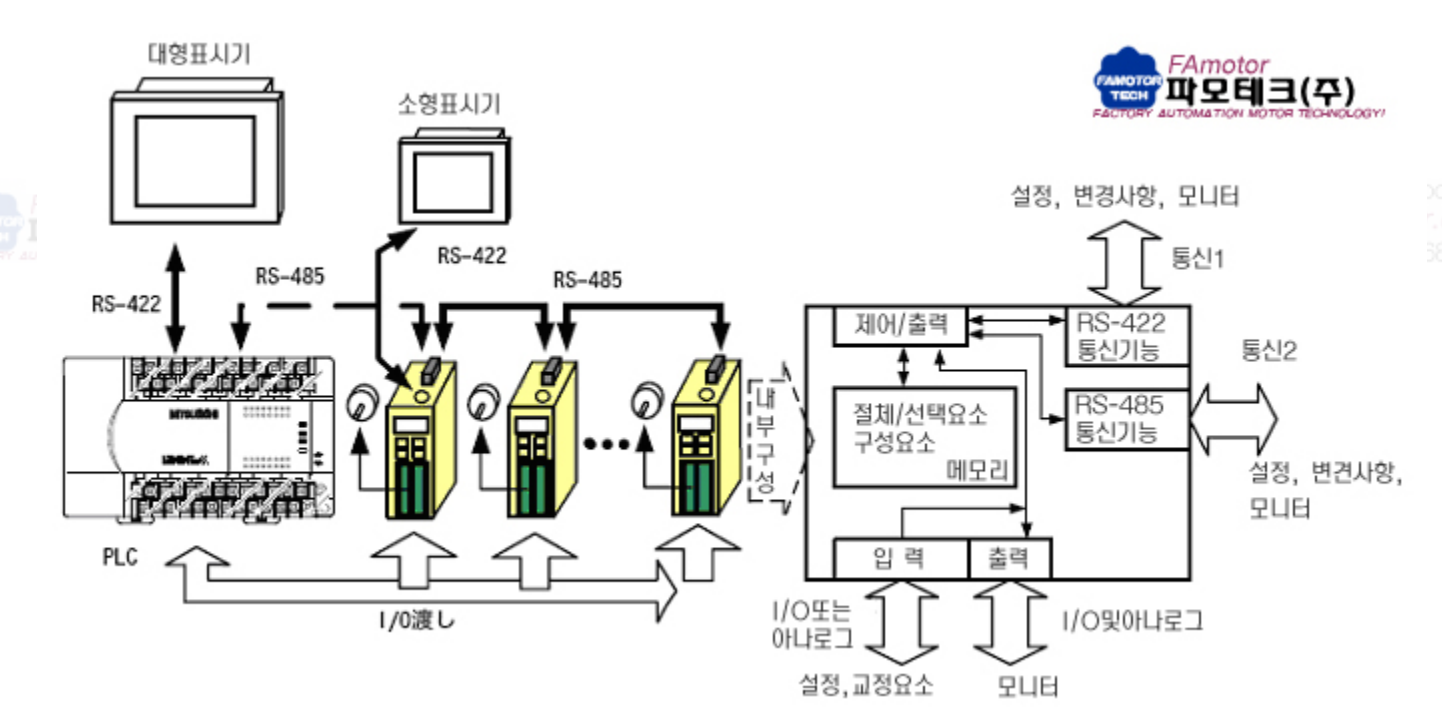

#### [코일기계용 제어 시스템에의 응용 예]

# 5.2 케이블.종단저항의 선정

아래 방법으로 케이블을 선정해 주십시오.

#### 5.2.1 twisted-pair cable

RS-485 통신기기와의 접속에는, 실드선이 있는 Twisted Pair 선을 사용합니다. 배선으로 사용하는 케이블의 추천형명과 메이커를 표시합니다.

(1) 추천 케이블

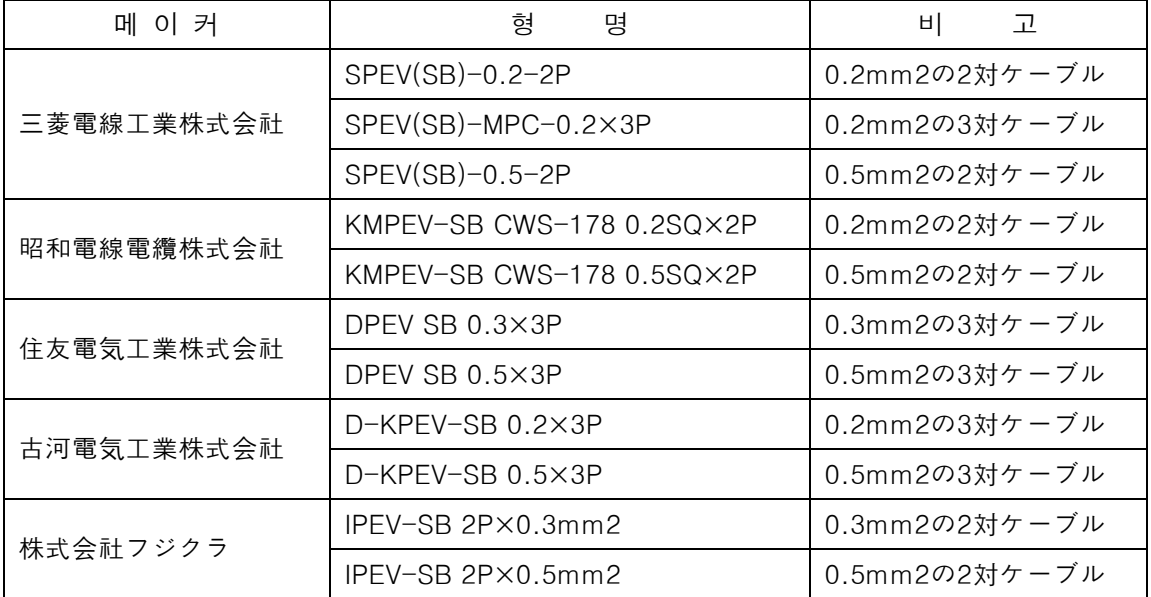

(2) 케이블의 구조도(참고사항)

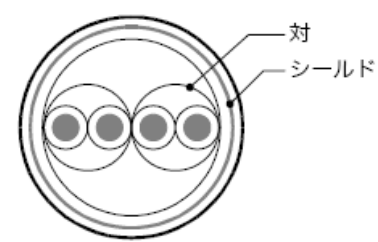

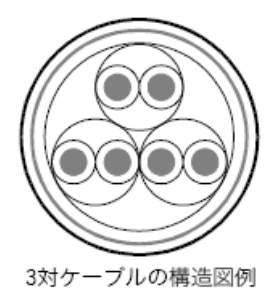

2対ケーブルの構造図例

5.2.2 전선의 접속 (1)유럽식 단자대

RS-485통신기기와의 접속은, 실드선이 있는 Twisted-Pair Cable를 사용합니다.

적합 전선과 접속 토르크는, 아래와 같습니다.

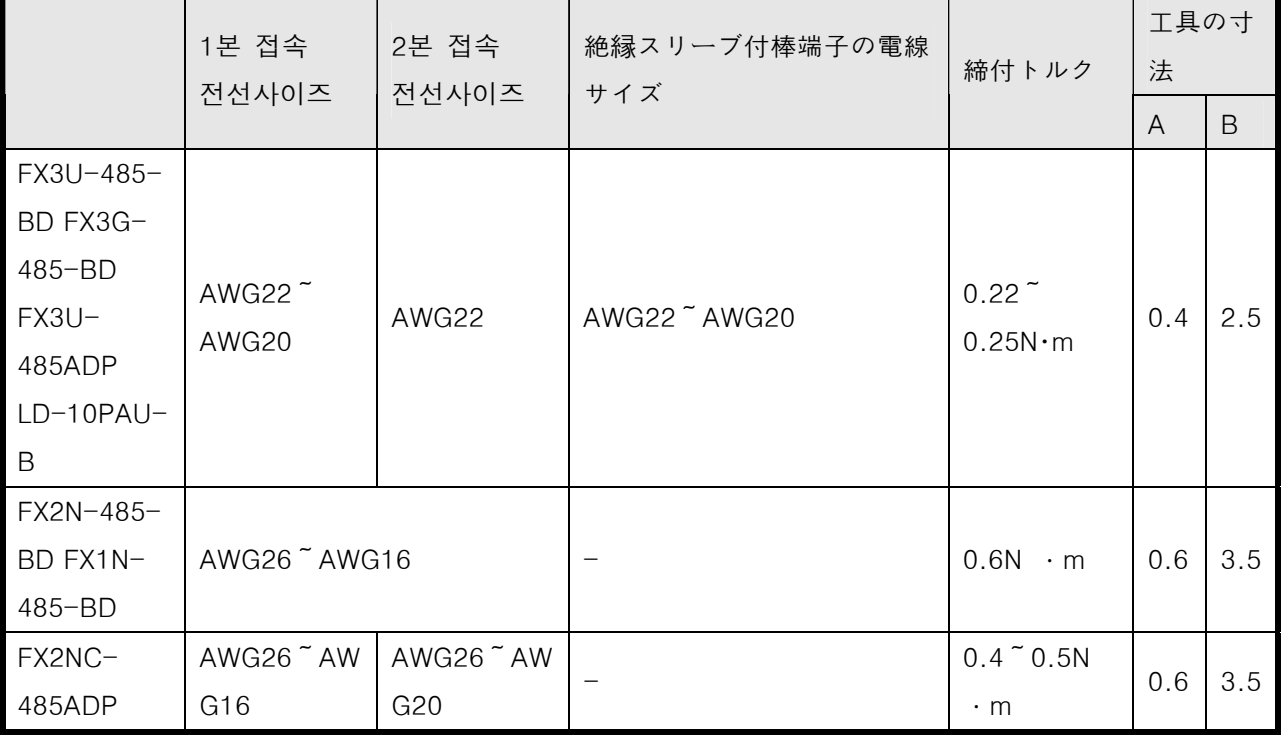

전선의 단말처리는, 보다 선이나 단선을 그대로 처리하거나, 절연 슬리브 부막대단자를 사용하거나 합니다. ·보다 선, 단선을 그대로 처리할 경우

·보다 선의 단말은," 수염 선"이 나지 않도록 비틀어 주십시오.

·전선의 단말은, hander 도금 하지 말아 주십시오.

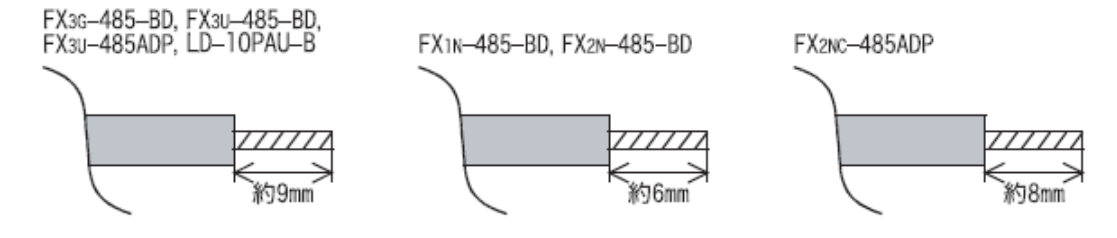

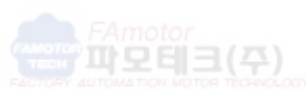